# Montage- und Serviceanleitung

**für die Fachkraft**

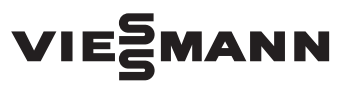

**Vitoair FS Typ 300E**

Wohnungslüftungs-System mit Wärme- und Feuchterückgewinnung für max. Luftvolumenstrom 300 m<sup>3</sup>/h

# VITOAIR FS

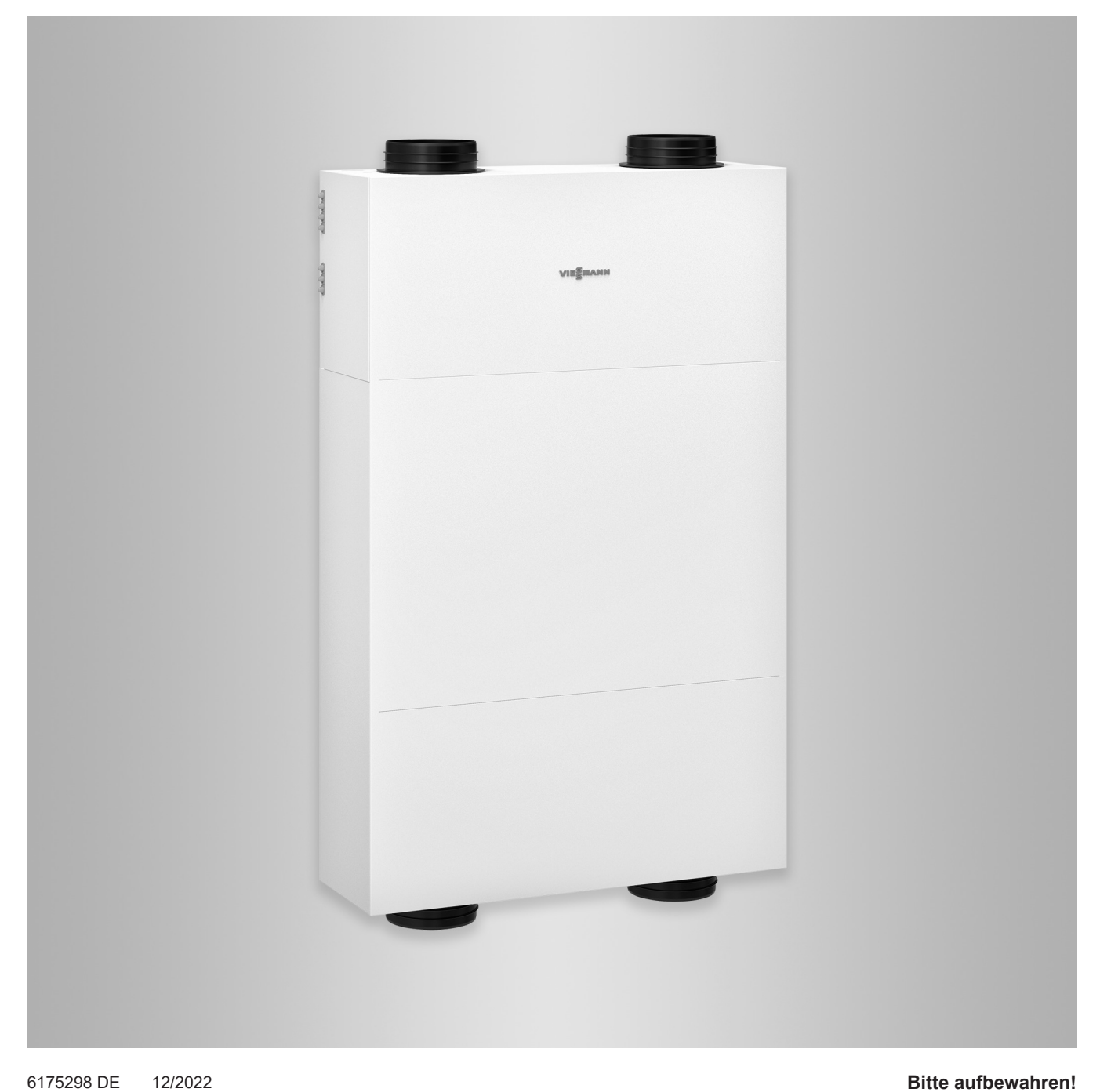

# Sicherheitshinweise

# **Sicherheitshinweise**

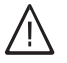

Bitte befolgen Sie diese Sicherheitshinweise genau, um Gefahren und Schäden für Menschen und Sachwerte auszuschließen.

# **Erläuterung der Sicherheitshinweise**

#### **Gefahr** 八

Dieses Zeichen warnt vor Personenschäden.

#### ! **Achtung**

Dieses Zeichen warnt vor Sachund Umweltschäden.

# **Zielgruppe**

Diese Anleitung richtet sich ausschließlich an autorisierte Fachkräfte.

*Hinweis*

*Angaben mit dem Wort Hinweis enthalten Zusatzinformationen.*

- Elektroarbeiten dürfen nur von Elektrofachkräften durchgeführt werden.
- Montage und Inbetriebnahme von Lüftungsgeräten und -systemen dürfen nur durch ausgebildete Lüftungsfachkräfte erfolgen.

# **Zu beachtende Vorschriften**

- Nationale Installationsvorschriften
- Gesetzliche Vorschriften zur Unfallverhütung
- Gesetzliche Vorschriften zum Umweltschutz
- Berufsgenossenschaftliche Bestimmungen
- Einschlägige Sicherheitsbestimmungen der DIN, EN, DGW und VDE
	- **AT:** ÖNORM, EN und ÖVE
	- **CH:** SEV, SUVA, SVTI, SWKI und SVGW

# **Arbeiten an der Anlage**

■ Anlage spannungsfrei schalten (z. B. Stecker herausziehen oder an der separaten Sicherung) und auf Spannungsfreiheit prüfen.

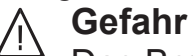

Das Berühren stromführender Bauteile kann zu schweren Verletzungen führen. Einige Bauteile auf Leiterplatten führen nach Ausschalten der Netzspannung noch Spannung.

Vor dem Entfernen von Abdeckungen an den Geräten mindestens 4 min. warten, bis sich die Spannung abgebaut hat.

■ Anlage gegen Wiedereinschalten sichern.

# **Achtung**

!

Durch elektrostatische Entladung können elektronische Baugruppen beschädigt werden.

Vor den Arbeiten geerdete Objekte, z. B. Heizungs- oder Wasserrohre berühren, um die statische Aufladung abzuleiten.

# **Instandsetzungsarbeiten**

#### ! **Achtung**

Die Instandsetzung von Bauteilen mit sicherheitstechnischer Funktion gefährdet den sicheren Betrieb der Anlage. Defekte Bauteile müssen durch

Viessmann Originalteile ersetzt werden.

# **Zusatzkomponenten, Ersatz- und Verschleißteile**

#### ! **Achtung**

Ersatz- und Verschleißteile, die nicht mit der Anlage geprüft wurden, können die Funktion beeinträchtigen. Der Einbau nicht zugelassener Komponenten sowie nicht genehmigte Änderungen und Umbauten können die Sicherheit beeinträchtigen und die Gewährleistung einschränken. Bei Austausch ausschließlich Viessmann Originalteile oder von Viessmann freigegebene Einzelteile verwenden.

# **Inhaltsverzeichnis**

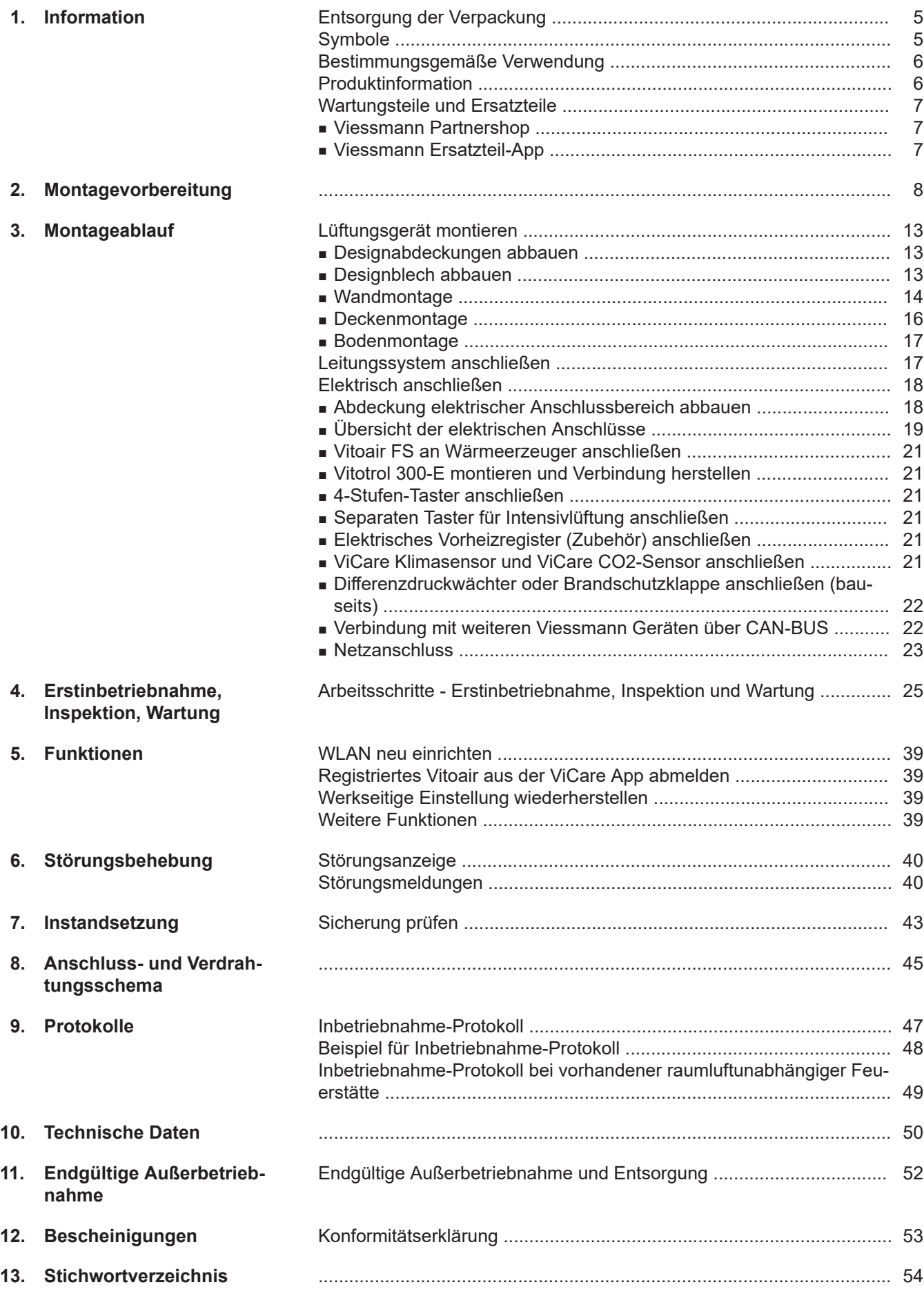

6175298 6175298

## <span id="page-4-0"></span>**Entsorgung der Verpackung**

Verpackungsabfälle gemäß den gesetzlichen Festlegungen der Verwertung zuführen.

- **DE:** Nutzen Sie das von Viessmann organisierte Entsorgungssystem.
- **AT:** Nutzen Sie das gesetzliche Entsorgungssystem ARA (Altstoff Recycling Austria AG, Lizenznummer 5766).
- **CH:** Verpackungsabfälle werden vom Heizungs-/ Lüftungsfachbetrieb entsorgt.

#### **Symbole**

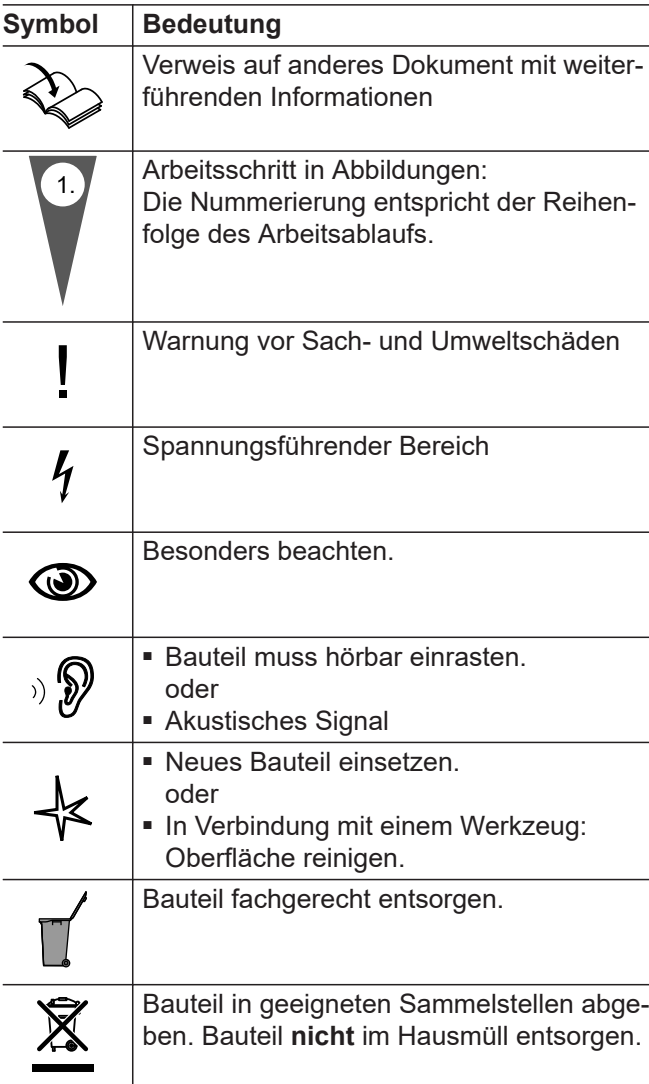

Die Arbeitsabläufe für die Erstinbetriebnahme, Inspektion und Wartung sind im Abschnitt "Erstinbetriebnahme, Inspektion und Wartung" zusammengefasst und folgendermaßen gekennzeichnet:

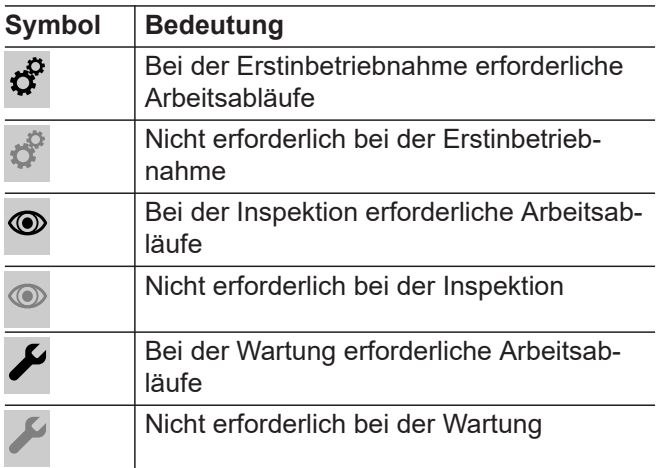

#### **Steuerungstypen für Wohnungslüftungs-Systeme nach ErP**

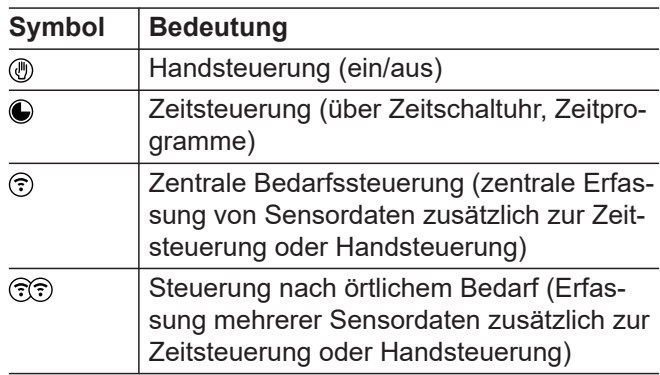

#### **Symbole für die Anschlusskennzeichnung**

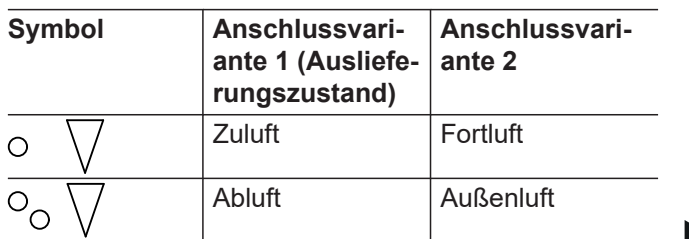

#### <span id="page-5-0"></span>**Symbole** (Fortsetzung)

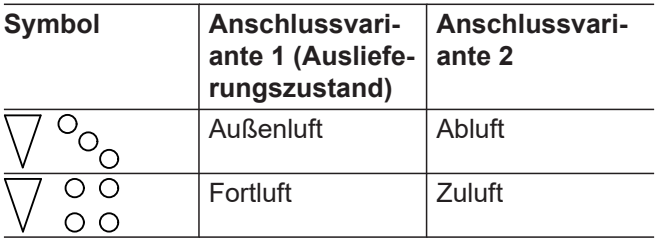

Nähere Informationen zu den Anschlussvarianten siehe Seite [10](#page-9-0).

#### **Bestimmungsgemäße Verwendung**

Das Gerät darf bestimmungsgemäß nur in Lüftungssystemen gemäß DIN 1946-6 unter Berücksichtigung der zugehörigen Montage-, Service- und Bedienungsanleitungen installiert und betrieben werden. Es ist ausschließlich für die kontrollierte Wohnungslüftung vorgesehen.

Die bestimmungsgemäße Verwendung setzt voraus, dass eine ortsfeste Installation in Verbindung mit anlagenspezifisch zugelassenen Komponenten vorgenommen wurde.

Die gewerbliche oder industrielle Verwendung zu einem anderen Zweck als zur Wohnungslüftung gilt als nicht bestimmungsgemäß.

Darüber hinausgehende Verwendung ist vom Hersteller fallweise freizugeben.

Fehlgebrauch des Geräts bzw. unsachgemäße Bedienung (z. B. durch Öffnen des Geräts durch den Anlagenbetreiber) ist untersagt und führt zum Haftungsausschluss. Fehlgebrauch liegt auch vor, wenn Komponenten des Lüftungssystems in ihrer bestimmungsgemäßen Funktion verändert werden.

#### *Hinweis*

*Das Gerät ist ausschließlich für den häuslichen Gebrauch vorgesehen, d. h. auch nicht eingewiesene Personen können das Gerät sicher bedienen.*

## **Produktinformation**

Das Lüftungsgerät Vitoair FS wird zur Be- und Entlüftung von Wohngebäuden verwendet und besitzt eine integrierte Wärme- und Feuchterückgewinnung. Um den Betrieb bei niedrigen Außenlufttemperaturen zu gewährleisten, kann zusätzlich ein Vorheizregister (Zubehör) eingesetzt werden.

Das Lüftungsgerät kann in 2 verschiedenen Anschlussvarianten montiert werden. Die Anschlussvarianten unterscheiden sich durch die Anordnung der Luftanschluss-Stutzen. Bei Inbetriebnahme mit ViGuide wird die gewählte Anschlussvariante angegeben.

Das Lüftungsgerät kann wahlweise an der Wand, an der Decke oder auf dem Boden montiert werden.

#### **Bediengeräte und Apps**

Die Bedienung des Lüftungsgeräts kann über folgende Geräte und Apps erfolgen:

- Fernbedienung Vitotrol 300-E
- ViCare App
- 4-Stufen-Taster
- Parametrierung, Diagnose und Störungsbehebung über ViGuide

#### **Funktion**

Angesaugte frische Außenluft wird beim Eintritt in das Lüftungsgerät zunächst durch einen Filter geführt. Anschließend wird die Außenluft im Enthalpiewärmetauscher durch die Energie der Abluft vorgewärmt, ohne das sich beide Luftströme vermischen können. Um ein Austrocknen der Raumluft zu vermeiden, wird auch ein Teil der Luftfeuchte auf die den Räumen zugeführte Luft übertragen. Die gereinigte und vorgewärmte Außenluft wird dann über das Leitungssystem den Räumen als Zuluft zugeführt.

Die Abluft wird über das Leitungssystem aus den feuchte- und geruchsbelasteten Räumen (Küche, Bad, WC) abgesaugt und zum Lüftungsgerät transportiert. Dort reinigt ein Filter die Abluft zum Schutz des Gegenstrom-Wärmetauschers. Am Wärmetauscher wärmt die Abluft die kühlere Außenluft wie zuvor beschrieben vor, bevor diese Luft über die Fortluftleitung aus dem Gebäude geführt wird.

#### <span id="page-6-0"></span>**Produktinformation** (Fortsetzung)

Abhängig von den Temperaturen innerhalb und außerhalb des Gebäudes wird die Wärme- und Feuchterückgewinnung automatisch aus- und wieder eingeschaltet. Hierfür schließen und öffnen sich die Bypassklappen. Bei ausgeschalteter Wärmerückgewinnung strömt die Außenluft nicht durch den Wärmetauscher und gelangt direkt in die Räume, sodass Ihre Räume mit kühler Frischluft versorgt werden können (z. B. in kühlen Sommernächten).

Die Konstant-Volumenstromregelung gewährleistet einen Lüftungsbetrieb mit gleichbleibendem Luftaustausch. Durch das eingebaute Vorheizregister ist dieser ausbalancierte Betrieb auch bei Außentemperaturen bis ca. –20 °C möglich.

An der ViCare App oder der Vitotrol 300-E können Zeitprogramme eingestellt werden, mit denen sich das Wohnungslüftungs-System an die Bedürfnisse anpassen lässt.

Um Feuchteschäden am Lüftungsgerät und Ihrem Gebäude zu vermeiden, muss das Lüftungsgerät bei geschlossenen Fenstern durchgängig in Betrieb sein. Das Lüftungsgerät verfügt über eine Überwachung der eingebauten Außenluft- und Abluftfilter. Erforderliche Filterwechsel werden an den jeweiligen Bediengeräten und in der ViCare App angezeigt.

#### **Einsatz im Passivhaus**

Vitoair FS entspricht den Anforderungen für den Einsatz im Passivhaus.

#### **Wartungsteile und Ersatzteile**

Wartungsteile und Ersatzteile können Sie direkt online identifizieren und bestellen.

#### **Viessmann Partnershop**

Login: **<https://shop.viessmann.com/>**

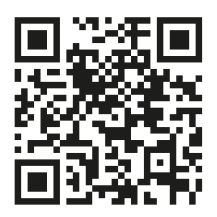

**Viessmann Ersatzteil-App**

**[www.viessmann.com/etapp](http://www.viessmann.com/etapp)**

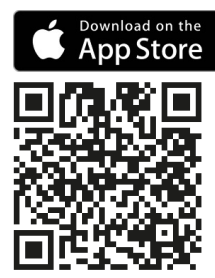

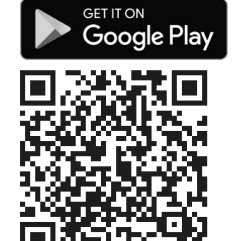

## <span id="page-7-0"></span>**Montagevorbereitung**

#### **Anforderungen an den Montageort**

Lüftungsgerät vorzugsweise innerhalb der luftdichten und wärmegedämmten Gebäudehülle montieren.

#### **Achtung**

- Ungünstiges Raumklima kann zu Funktionsstörungen und Geräteschäden führen.
	- Der Aufstellraum muss trocken und frostsicher sein.
	- Umgebungstemperaturen von 3 °C bis 40 °C gewährleisten.

#### Aufstellung:

**!** 

- In der Nähe des Wärmeerzeugers
- Vitoair FS kann an der Decke, an der Wand oder auf dem Boden montiert werden.
- Möglichst kurze Leitungsführung zu den Abluft- und Zuluftbereichen einhalten. Falls erforderlich, Länge der Schalldämpfer berücksichtigen.
- Falls Zuluft- und Abluftleitungen durch unbeheizte Bereiche des Gebäudes verlaufen, müssen diese Leitungen gemäß DIN 1946-6 wärmegedämmt werden (nicht erforderlich bei EPP-Rohren oder EPP-Bögen).
- Für den elektrischen Anschluss ist eine separat abgesicherte Schuko-Steckdose erforderlich.
- Das Lüftungsgerät muss für Wartungsarbeiten zugänglich sein.

#### **Mögliche Montageorte:**

- Wohnraum
- Separater Technikraum, Abstellraum oder Hauswirtschaftsraum
- Kellerraum
- Flur
- Frostsicherer Raum im Dachboden
- Bad, hier Schutzbereiche beachten.

#### **Raumluftabhängige Feuerstätte**

**Gefahr**

Der gleichzeitige Betrieb einer raumluftabhängigen Feuerstätte und Vitoair im selben Verbrennungsluftverbund führt zu einem gefährlichen Unterdruck im Raum, z. B. offener Kamin. Durch den Unterdruck können Abgase in den Raum zurückströmen.

Zur Vermeidung von Gesundheitsschäden folgende Hinweise beachten:

- Vitoair **nicht** gemeinsam mit einer raumluft**ab**hängigen Feuerstätte betreiben (z. B. offener Kamin).
- Feuerstätten nur raumluft**unab**hängig mit separater Verbrennungsluftzufuhr betreiben. Wir empfehlen Feuerstätten, die über eine bauaufsichtliche Zulassung als raumluft**unab**hängige Feuerstätte des Deutschen Instituts für Bautechnik DIBt verfügen.
- Türen zu Heizräumen, die nicht im Verbrennungsluftverbund mit dem Wohnbereich stehen, dicht und geschlossen halten.

#### *Hinweise zum Betrieb des Vitoair in Verbindung mit einer raumluftabhängigen Feuerstätte*

- Wir empfehlen, in Abstimmung mit dem Bezirks*schornsteinfeger bauseits einen Luftdruckwächter zu installieren. Der Luftdruckwächter schaltet bei Unterdruck im Raum je nach Anschlussvariante die beiden Ventilatoren oder das Lüftungsgerät aus. Siehe Kapitel "Differenzdruckwächter (bauseits) anschließen".*
- *■ Die Genehmigung durch den Bezirksschornsteinfeger ist erforderlich.*
- *■ Frostschutz des Gegenstrom-Wärmetauschers ist durch eine Reduktion des Volumenstroms sichergestellt. Zusätzlich kann ein elektrisches Vorheizregister (Zubehör) oder ein Erdwärmetauscher (bauseits) in der Außenluftleitung eingesetzt werden.*

#### **Dunstabzugshaube, Abluft-Wäschetrockner, zentrale Staubsauganlagen und Vitoair**

#### **Achtung**

!

Der gleichzeitige Betrieb einer Dunstabzugshaube, eines Abluft-Wäschetrockners oder einer zentralen Staubsauganlage und des Lüftungsgeräts im selben Luftverbund führt zu einem Unterdruck im Raum.

Dunstabzugshaube, Abluft-Wäschetrockner und zentrale Staubsauganlage **nicht** in das Leitungssystem des Lüftungsgeräts einbinden.

Dunstabzugshaube in der Küche als **Umluft-Dunstabzugshaube** ausführen, da energetisch günstiger.

Vorhandene **Abluft-Dunstabzugshauben** aus folgenden Gründen nicht an die Abluftleitung des Wohnungslüftungs-Systems anschließen:

- Hygiene, Verschmutzung: Ablagerung von Fett im Abluftsystem
- Geräuschbildung an den Zuluftventilen: Abluft-Dunstabzugshauben haben einen wesentlich größeren Luftvolumenstrom (> 300 m<sup>3</sup>/h) als das Lüftungsgerät. Durch den erzeugten Unterdruck entsteht ein Kurzschluss im System, da die Differenzluftmenge über das Leitungssystem Lüftung nachströmen muss.

<span id="page-8-0"></span>Abluft-Dunstabzugshauben über ein koaxiales Fortluftsystem anschließen, über das auch die Differenzluftmenge nachströmen kann.

Bei Abluft-Dunstabzugshauben in Verbindung mit raumluftabhängigen Feuerstätten eine Verriegelung der Abzugshaube vorsehen: Siehe Kapitel "Raumluftabhängige Feuerstätte".

#### **Anschlüsse und Abmessungen**

#### **Anschlüsse und Abmessungen Vitoair FS**

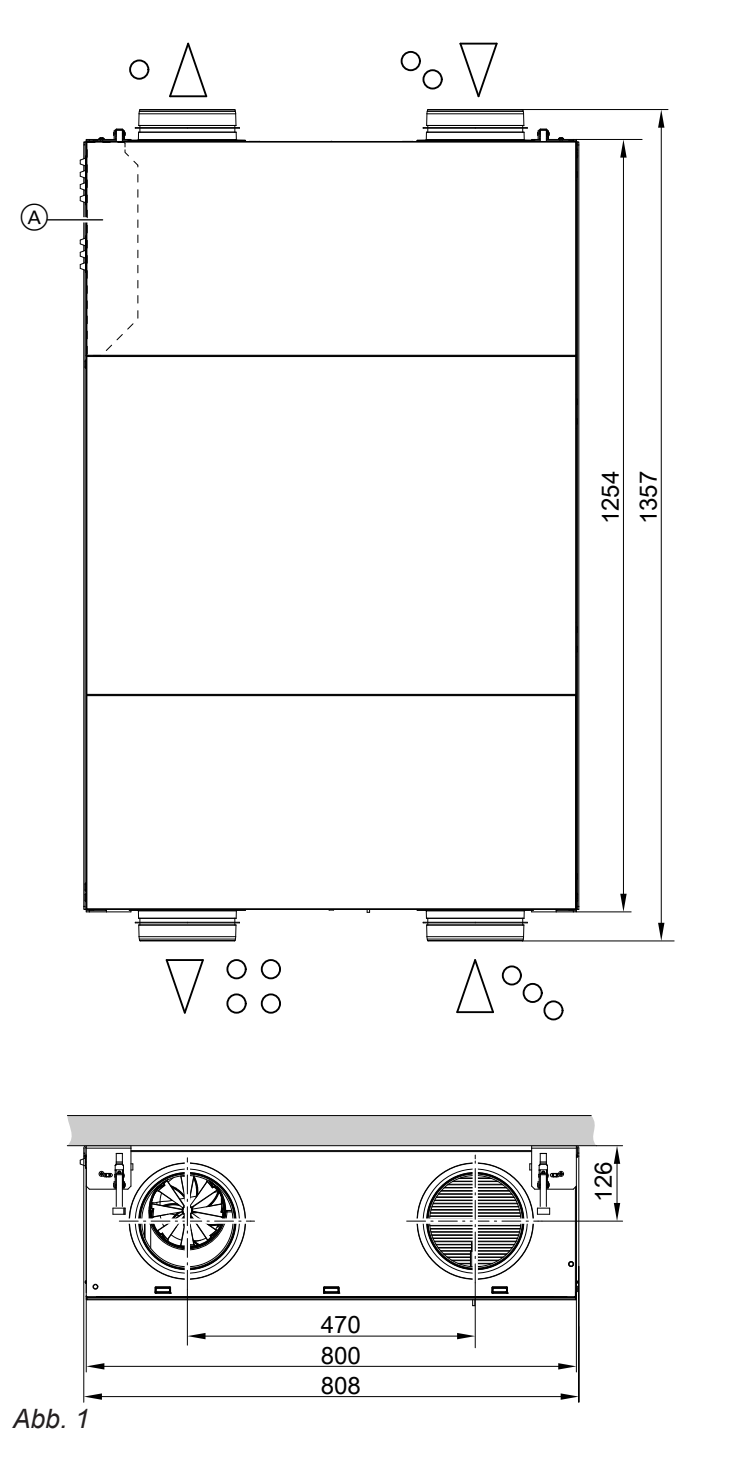

A Abdeckung Elektrischer Anschlussbereich

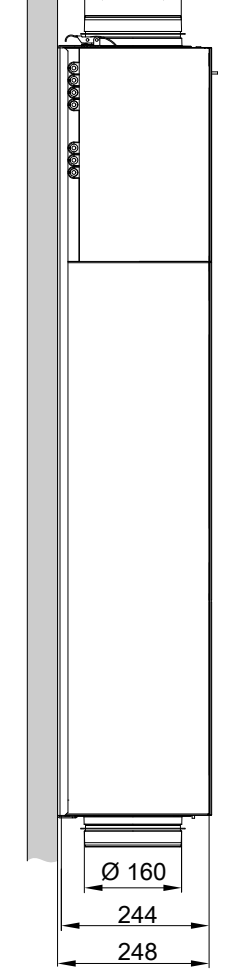

Ø 160

#### <span id="page-9-0"></span>*Hinweis*

*Die Montage- und Servicearbeiten in dieser Anleitung werden alle nur beispielhaft für eine Anschlussvariante gezeigt.*

#### **Parametrierbare Anschlussvarianten**

Die Anschlussvariante wird während der Inbetriebnahme in der ViGuide App parametriert.

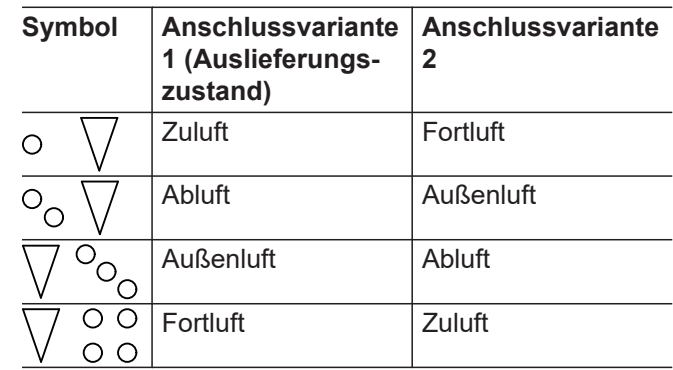

Der dreieckige Pfeil symbolisiert die Luftrichtung.

#### **Mindestabstände**

Montagevarianten:

- Wandhängend
- Unter der Decke
- In einer abgehängten Decke
- Auf dem Boden

In der folgenden Abb. ist der Wandabstand ≥ 30 mm auf beiden Seiten eingezeichnet. Der Wandabstand ist aber nur auf der Seite mit dem elektrischen Anschlussbereich erforderlich.

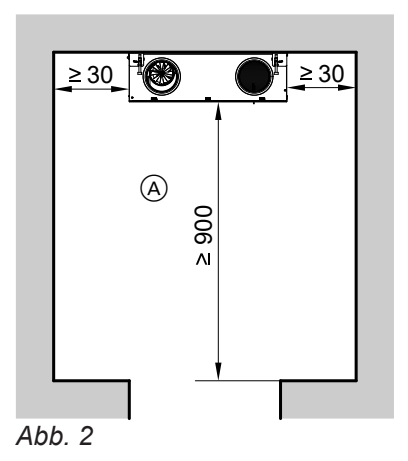

<span id="page-10-0"></span>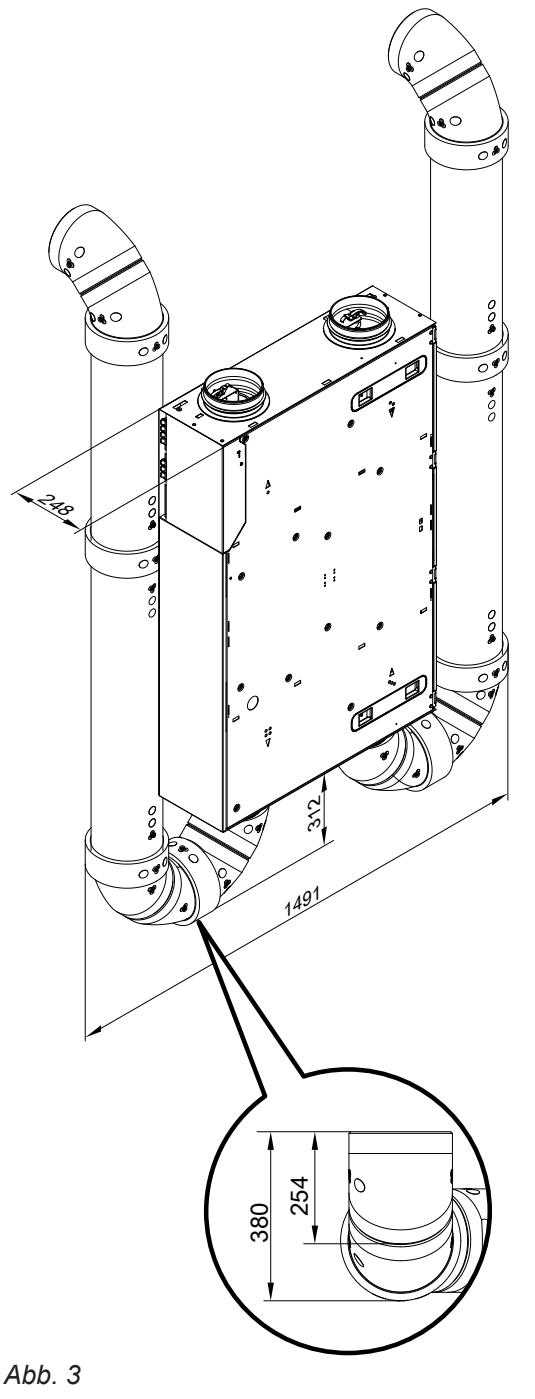

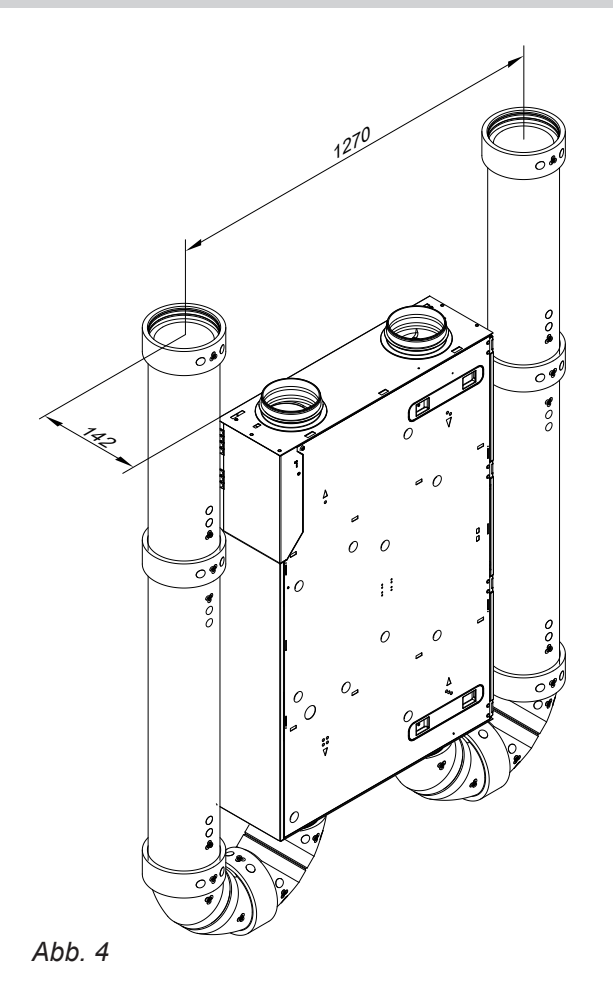

#### *Hinweis*

*Bei Wandmontage muss der Abstand Unterkante Lüftungsgerät zum Boden min. 380 mm betragen.*

Bei der Montage die Längen der elektrischen Anschlussleitungen berücksichtigen. Länge der Netzanschlussleitung 2,5 m.

#### *Hinweis*

*Beim Abstand zum Wärmeerzeuger die Länge der Anschlussleitung Wärmeerzeuger/Vitoair FS beachten.*

#### **Schutz des Wohnungslüftungs-Systems**

#### **! Achtung**

In das Lüftungsgerät und das Leitungssystem eindringender Staub kann zu Funktionsstörungen des Wohnungslüftungs-Systems führen.

Während Bauarbeiten im Gebäude das Eindringen von Staub durch folgende Maßnahmen vermeiden:

- Zuluft- und Abluftöffnungen nach Montage verschließen, z. B. mit selbstklebender Folie.
- Lüftungsgerät erst einschalten, nachdem alle übrigen Bauarbeiten im Gebäude abgeschlossen sind.

# <span id="page-12-0"></span>**Lüftungsgerät montieren**

# **Designabdeckungen abbauen**

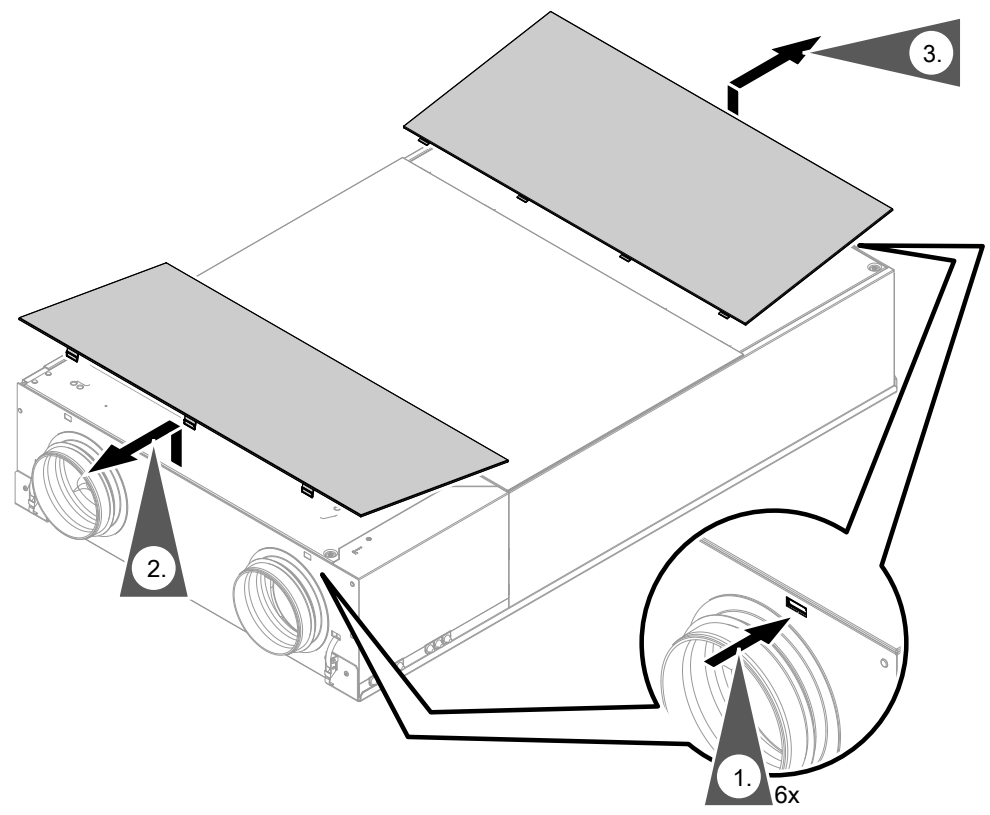

*Abb. 5*

#### **Designblech abbauen**

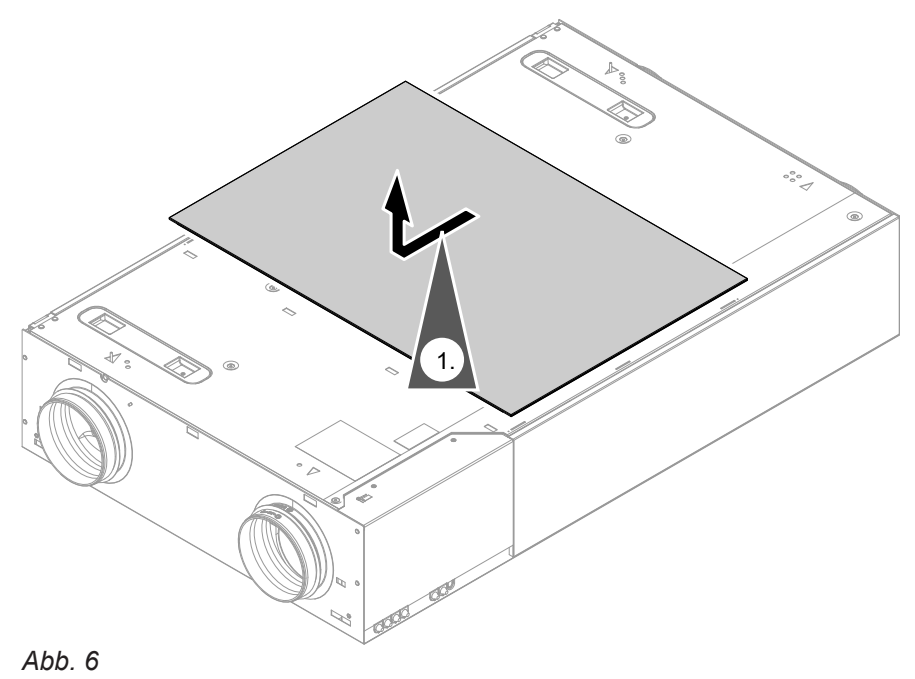

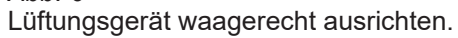

#### <span id="page-13-0"></span>**Wandmontage**

**Anschlussvariante 1 mit elektrischem Anschlussbereich links**

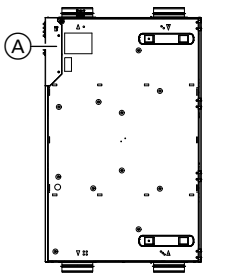

*Abb. 7*

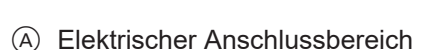

**Anschlussvariante 2 mit elektrischem Anschlussbereich rechts**

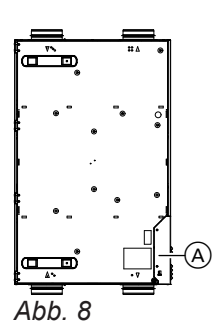

A Elektrischer Anschlussbereich

**Anschlussvariante 3 mit elektrischem Anschlussbereich unten**

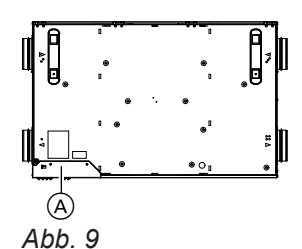

A Elektrischer Anschlussbereich

Die folgenden Montageschritte sind beispielhaft für die Anschlussvariante 2 (Anschlussbereich rechts) gezeigt. Die Montageschritte für die Anschlussvariante 1 und 3 sind identisch.

**Montage**

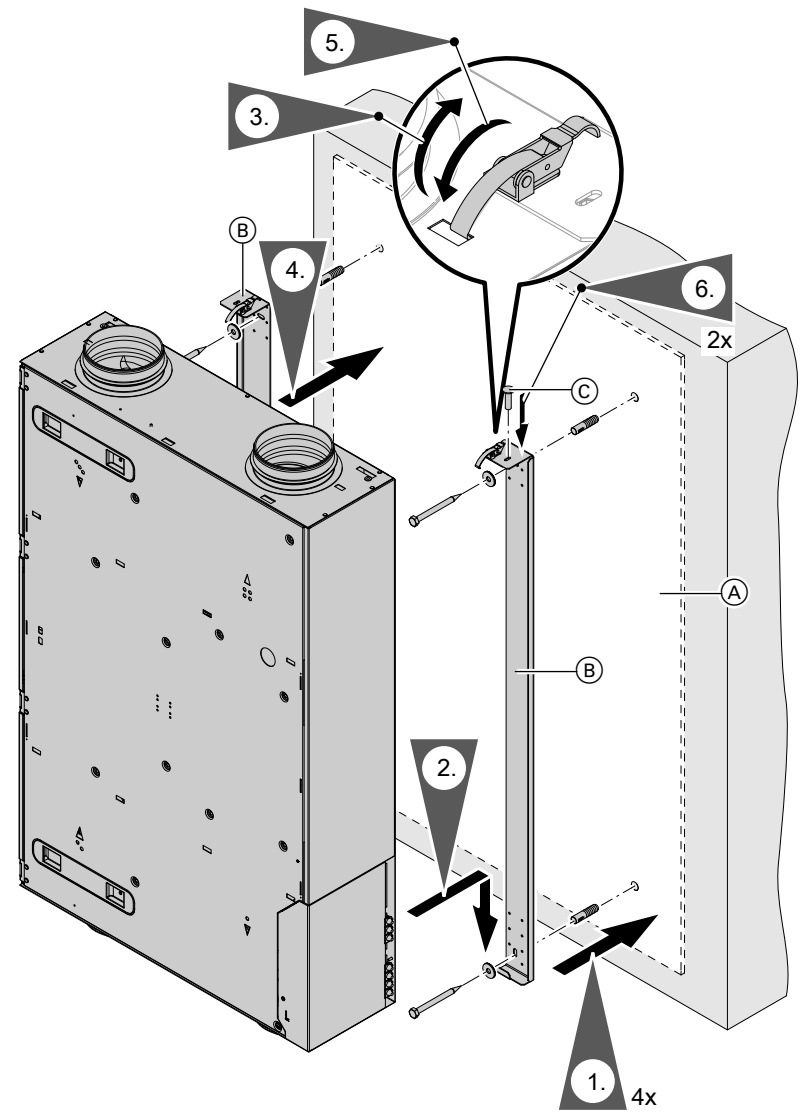

*Abb. 10 Beispiel: Anschlussvariante 2 mit elektrischem Anschlussbereich rechts*

- A Bohrschablone
- B Montageschienen
- C Schrauben liegen bei

# <span id="page-15-0"></span>**Deckenmontage**

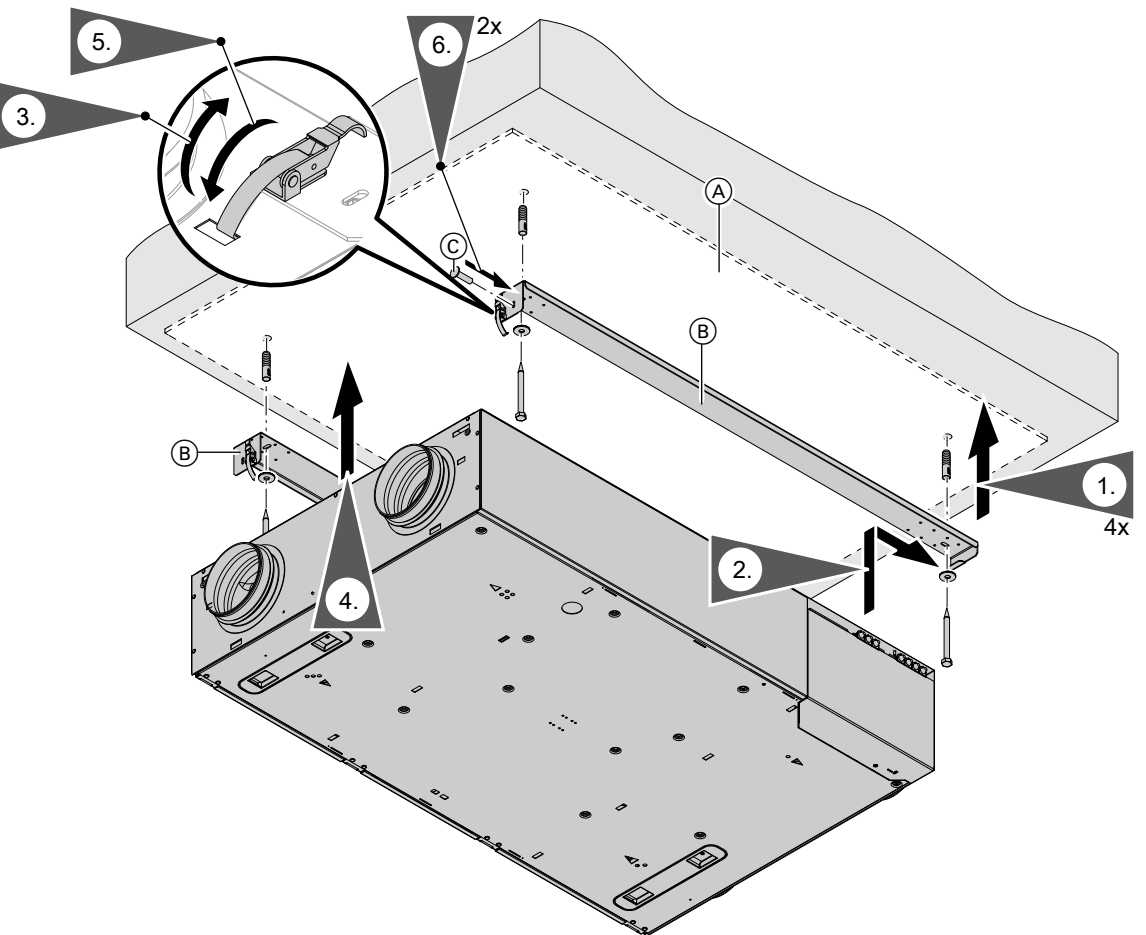

*Abb. 11*

- A Bohrschablone
- B Montageschienen
- C Schrauben liegen bei

#### <span id="page-16-0"></span>**Bodenmontage**

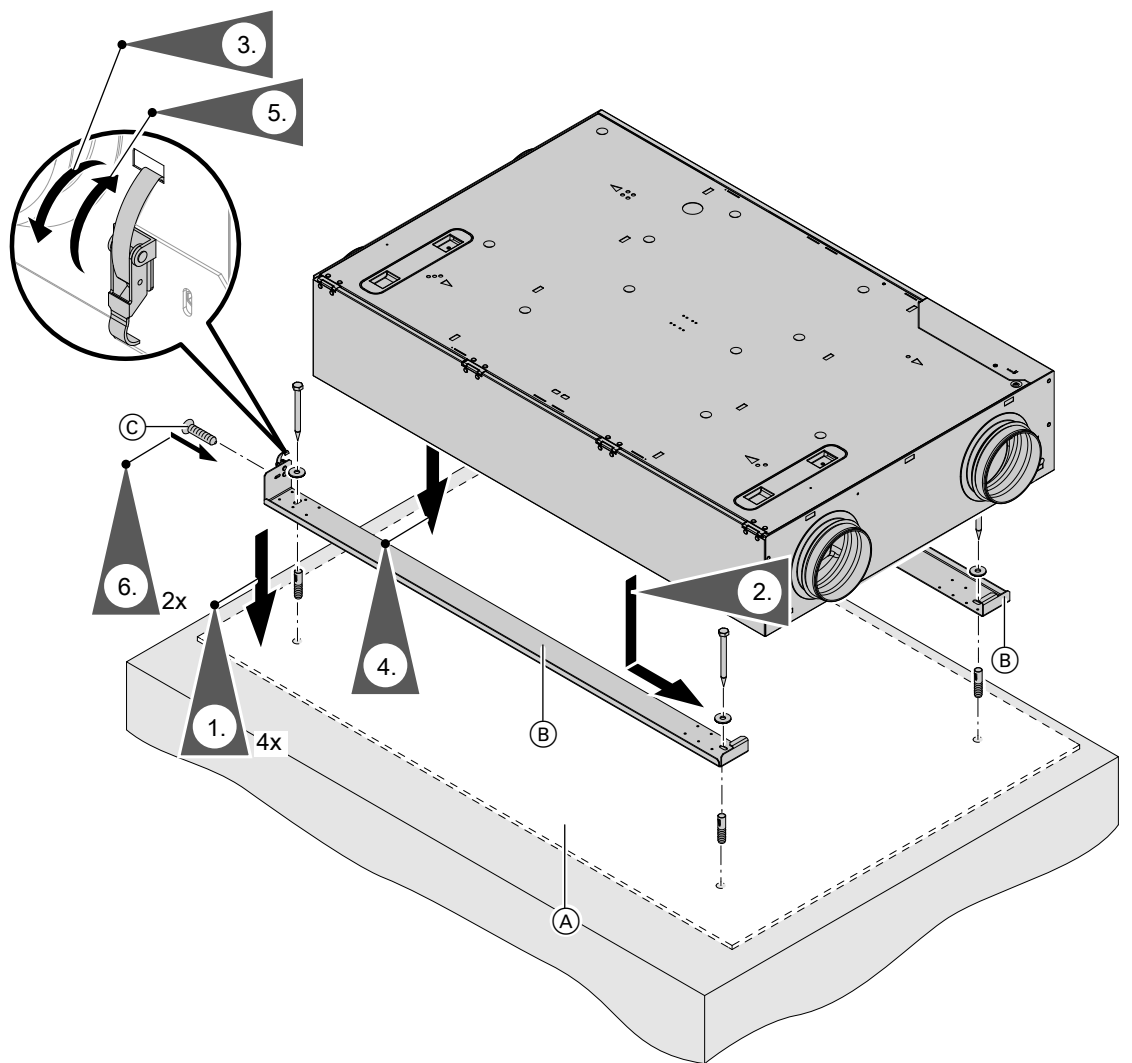

*Abb. 12*

- A Bohrschablone
- B Montageschienen
- $\overline{\odot}$  Schrauben liegen bei

#### **Leitungssystem anschließen**

EPP-Rohre auf die jeweiligen Anschluss-Stutzen des Lüftungsgeräts schieben (ggf. bauseits Rückschlagklappe einsetzen).

Die Anschluss-Stutzen müssen vollständig vom EPP-Rohr umschlossen werden, da an den Anschluss-Stutzen sonst Kondenswasser entstehen kann. Lückenlose Dämmung sicherstellen.

#### <span id="page-17-0"></span>**Leitungssystem anschließen** (Fortsetzung)

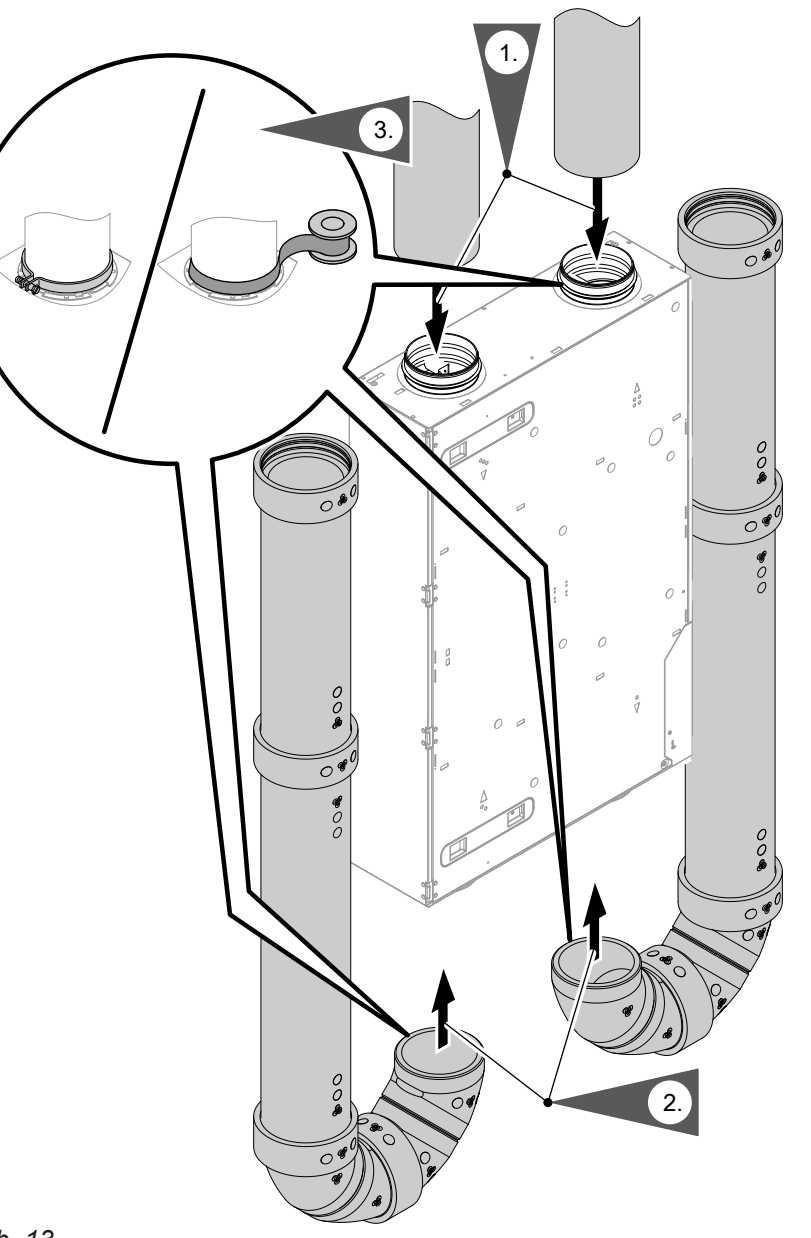

**Montage**

#### *Abb. 13*

#### *Hinweis*

*Anschlussrohre luftdicht montieren. Je nach Rohrtyp mit Schelle oder Kaltschrumpfband befestigen. Untere Leitungsbögen verkleben.*

#### **Verlegung der Außen- und Fortluft-Leitungen**

Montage- und Serviceanleitung "Luftverteilsystem"

#### **Achtung**

**!** 

Falls Wasser in die Außenwand des Gebäudes eindringt, können Bauschäden entstehen. Für die Außenwanddurchführung bauseits witterungsbeständige Abdichtung zwischen Kernloch und Wandhülse herstellen.

#### **Elektrisch anschließen**

#### **Abdeckung elektrischer Anschlussbereich abbauen**

Das Gerät ist voreingestellt und wird steckerfertig ausgeliefert.

Den elektrischen Anschlussbereich nur öffnen, falls Zubehör wie z. B. ein Vorheizregister oder ein 4-Stufen-Taster angeschlossen wird.

<span id="page-18-0"></span>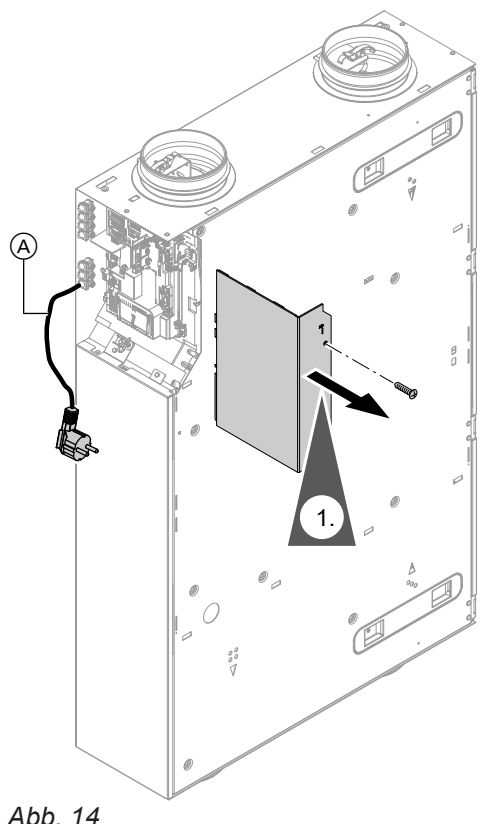

#### *Abb. 14*

A Netzanschlussleitung

#### **Übersicht der elektrischen Anschlüsse**

#### **Gefahr**

Unsachgemäß ausgeführte Elektroinstallationen können zu Verletzungen durch elektrischen Strom und zu Geräteschäden führen. Netzanschluss und Schutzmaßnahmen (z. B. FI-Schalter) gemäß VDE-Vorschriften ausführen, wie z. B. VDE 0100-410.

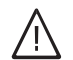

/l,

#### **Gefahr**

Unsachgemäß ausgeführte Verdrahtungen können zu gefährlichen Verletzungen durch elektrischen Strom und zu Geräteschäden führen.

- Kleinspannungsleitungen < 42 V und Leitungen > 42 V/230 V~ getrennt voneinander verlegen.
- Leitungen direkt vor den Anschlussklemmen möglichst kurz abmanteln und dicht an den zugehörigen Klemmen bündeln.
- Leitungen mit Kabelbindern fixieren.

#### **Achtung**

!

Die Verwendung einer bauseitigen Netzanschlussleitung kann zu Schäden am Gerät führen.

Nur die werkseitig angeschlossene Netzanschlussleitung verwenden.

Falls die Netzanschlussleitung dieses Geräts beschädigt ist, muss die Netzanschlussleitung ausgetauscht werden. Die Netzanschlussleitung darf nur durch eine Elektrofachkraft oder den Technischen Dienst von Viessmann ausgetauscht werden.

<span id="page-19-0"></span>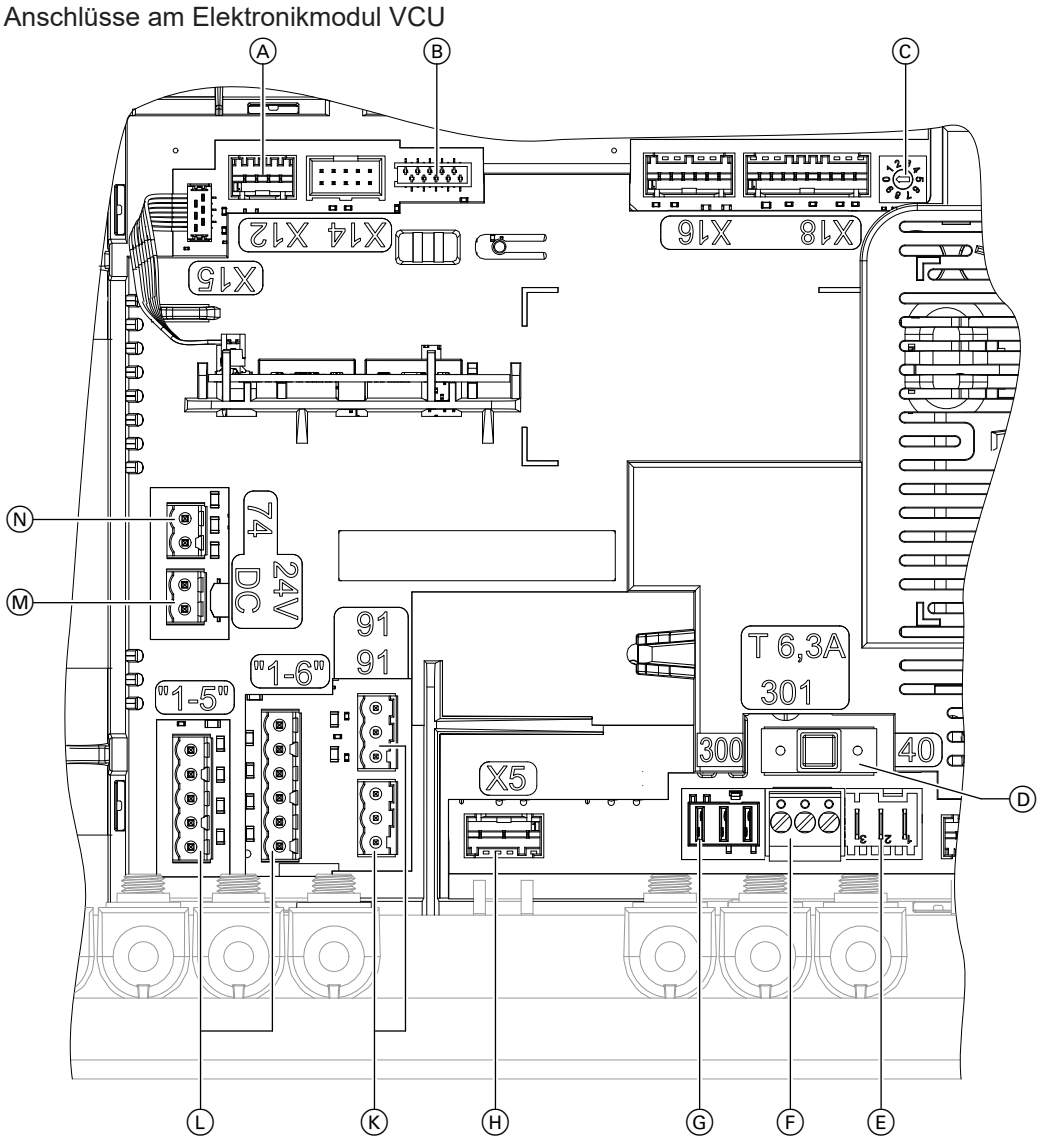

#### *Abb. 15*

- A Internes elektrisches Vorheizregister (Zubehör)
- $\overline{B}$  Anschluss Bedieneinheit
- C Drehschalter: Nicht verstellen!
- D Sicherung, T 6,3 A
- E Stecker Netzanschlussleitung, 1/N/PE 230 V/50 Hz und Spannungsversorgung internes Vorheizregister (Zubehör)
- F Differenzdruckwächter (bauseits) oder Brücke zwischen PIN 1 und 3, 230 V∼

#### **Bediengeräte und App**

Die Bedienung des Lüftungsgeräts kann über folgende Geräte und App erfolgen:

- Fernbedienung Vitotrol 300-E
- ViCare App
- G Handelsüblicher Taster für Intensivlüftung (Badschalter), 230 V∼
- H Motor Bypassklappen, 3-polig, 230 V∼
- K CAN-BUS-Anschlüsse, extern
- L 4-Stufen-Taster (Zubehör), 24 V
- M Spannungsversorgung für Zubehör PlusBus,  $24 V -$
- N Kommunikations-Schnittstelle PlusBus
- 4-Stufen-Taster
- Parametrierung, Diagnose und Störungsbehebung über ViGuide
- Taster für Intensivlüftung (bauseits)

#### <span id="page-20-0"></span>**Vitoair FS an Wärmeerzeuger anschließen**

Anschluss siehe Kapitel "Übersicht der elektrischen Anschlüsse" auf Seite [20](#page-19-0) und Kapitel "Verbindung mit weiteren Viessmann-Geräten über CAN-BUS" auf Seite [22.](#page-21-0)

#### **Vitotrol 300-E montieren und Verbindung herstellen**

Montage- und Serviceanleitung Vitotrol 300-E *Hinweis*

*Die Inbetriebnahme der Vitotrol 300-E erfolgt über die ViGuide App.* 

Montage- und Serviceanleitung Wärmeerzeuger

**Anschluss am Wärmeerzeuger**

#### **4-Stufen-Taster anschließen**

Der 4-Stufen-Taster eignet sich zur manuellen Einstellung der 4 Lüftungsstufen. Die Betriebsart des Lüftungsgeräts ändert sich bei Betätigung auf den Konstantbetrieb. Die Betriebsart kann z. B. mit der ViCare App oder der Vitotrol 300-E wieder geändert werden. Ein erforderlicher Filterwechsel am Gerät wird über die rote Filter LED am 4-Stufen-Taster angezeigt. Anschluss siehe Kapitel "Übersicht der elektrischen Anschlüsse".

#### **Separaten Taster für Intensivlüftung anschließen**

Zur kurzfristigen Erhöhung des Luftvolumenstroms kann bauseits ein handelsüblicher Taster installiert werden.

Die Dauer der Intensivlüftung (Nachlaufzeit) kann in den Bediengeräten und Apps geändert werden. Montageort: Badezimmer, Dusche oder anderer Raum, in dem kurzzeitig eine hohe Raumluftfeuchte oder Gerüche auftreten können.

**Elektrisches Vorheizregister (Zubehör) anschließen**

Zur Vorwärmung der Außenluft ist als Zubehör ein elektrisches Vorheizregister erhältlich. Das elektrische Vorheizregister wird in das Lüftungsgerät eingebaut.

#### **ViCare Klimasensor und ViCare CO2-Sensor anschließen**

Der ViCare Klimasensor erfasst die Raumtemperatur und die Luftfeuchte.

#### **Sensor montieren:**

Montageanleitung "ViCare Klimasensor"

Der ViCare CO $_2$ -Sensor erfasst die CO $_2$  -Konzentration, die Raumtemperatur und die Luftfeuchte.

#### **Sensor montieren:**

Montageanleitung "ViCare CO $_2$ -Sensor"

0,75 mm² flexibel

■ Querschnitt 0,2 bis 1,0 mm<sup>2</sup> starr oder 0,25 bis

Empfohlene Anschlussleitung (bauseits): • Min. 11-adrig, z. B. YR 12 x 0,8 mm<sup>2</sup>

Montageanleitung "4-Stufen-Taster"

#### Empfohlene Anschlussleitung (bauseits):

■ Min. 2-adrig, z. B. H05VV-F 2 x 0,75 mm<sup>2</sup> oder NYM-J 3 x 1,5 mm²

Am Anschluss 300 der Leiterplatte anschließen. Anschluss siehe Kapitel "Übersicht der elektrischen Anschlüsse".

Verbindung zum Sensor über Low-Power-Funk herstellen.

Die Inbetriebnahme externer Sensoren erfolgt über die ViCare App. Sensoren können erst hinzugefügt werden, wenn ein oder mehrere Räume angelegt wurden.

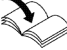

6175298

Montageanleitung "Vorheizregister einbauen"

#### <span id="page-21-0"></span>**Differenzdruckwächter oder Brandschutzklappe anschließen (bauseits)**

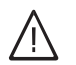

#### **Gefahr**

Unsachgemäß ausgeführte Elektroinstallationen können zu Verletzungen durch elektrischen Strom und zu Geräteschäden führen. Netzanschluss und Schutzmaßnahmen (z. B. FI-Schalter) gemäß VDE-Vorschriften ausführen, wie z. B. VDE 0100-410.

Falls gleichzeitig eine Feuerstätte oder Ablufteinrichtung betrieben wird, muss eine bauseitige Sicherheitseinrichtung installiert werden. Dieser Differenzdruckwächter wird am Anschluss 301 angeschlossen. Der Differenzdruckwächter unterbricht bei Unterdruck im Raum die Stromversorgung zu den Ventilatoren. Eine Störungsmeldung wird angezeigt.

Alternativ kann am Anschluss 301 eine Brandschutzklappe angeschlossen werden. Die Parametrierung erfolgt während der Inbetriebnahme in der ViGuide App.

Empfohlene Anschlussleitung (bauseits):

■ Min. 2-adrig, z. B. H05VV-F 2 x 0,75 mm<sup>2</sup> oder NYM-J 3 x 1,5 mm²

Anschluss siehe Kapitel "Übersicht der elektrischen Anschlüsse".

Alternativ kann der Differenzdruckwächter in der bauseitigen Zuleitung zur Schuko-Steckdose installiert werden.

Einbindung in ein **externes** CAN-BUS-System: ■ Empfohlene Leitung zur Einbindung in ein **externes**

BUS-Verbindungsleitung (Zubehör), steckerfertig in

Nur die in den folgenden Tabellen aufgeführten Lei-

CAN-BUS-System:

■ Bei bauseitiger Verdrahtung:

tungstypen verwenden.

5, 15 oder 30 m

#### **Verbindung mit weiteren Viessmann Geräten über CAN-BUS**

Vitoair kann mit weiteren kompatiblen Geräten über den externen CAN-BUS verbunden werden. Je nach Kombination mit weiteren kompatiblen Geräten ergeben sich Vorteile, wie die gemeinsame Nutzung eines Konnektivitätsmoduls oder auch die gemeinsame Inbetriebnahme und Bedienung über die ViGuide App.

- Der Viessmann CAN-BUS ist für die BUS-Topologie "Linie" mit beidseitigem Abschlusswiderstand ausgelegt.
- BUS-Topologie "Stern" ist nicht vorgesehen.
- Beim CAN-BUS sind die Übertragungsqualität und die Leitungslängen von den elektrischen Eigenschaften der Leitung abhängig.
- Innerhalb eines CAN-BUS nur **einen** Leitungstyp verwenden.

#### **Empfohlener Leitungstyp (bauseits):**

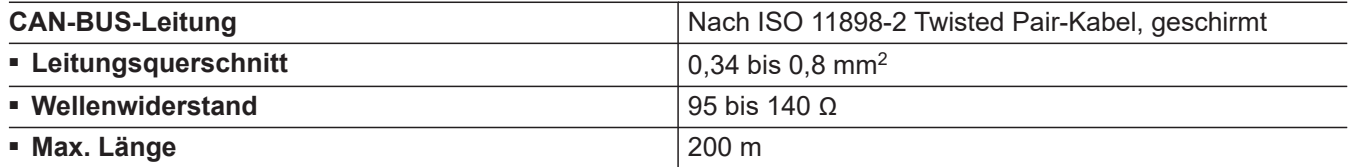

#### **Alternative Leitungstypen (bauseits):**

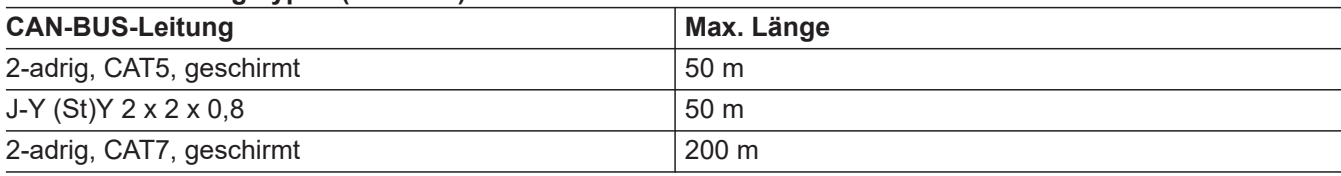

#### **Abschlusswiderstand bei Einbindung in ein externes CAN-BUS-System prüfen**

#### **Vitoair ist erster oder letzter CAN-BUS-Teilnehmer**

- Anschluss externer CAN-BUS Anschluss "CAN 1 extern" Klemmen 1 und 3
- $\blacksquare$  Abschlusswiderstand (120 Ω) am Anschluss "CAN 2 extern" aufgesteckt (Auslieferungszustand)

<span id="page-22-0"></span>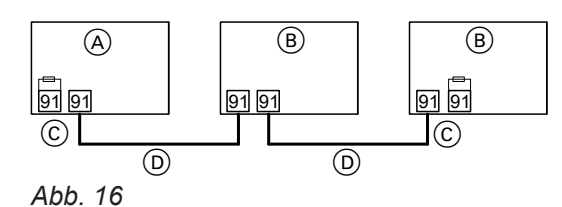

- A Vitoair als erster oder letzter CAN-BUS-Teilnehmer über Stecker 91
- B Andere CAN-BUS-Teilnehmer
- C Abschlusswiderstand 120 Ω am Stecker 91 an Klemmen 1 und 3
- D CAN-BUS-Leitung

#### **Vitoair ist mittlerer CAN-BUS-Teilnehmer**

Für die Einbindung in den externen CAN-BUS sind in diesem Fall 2 Anschlüsse am Vitoair erforderlich:

- 1 Anschluss am Anschluss "CAN 1 external" Klemmen 1 und 3
- 1 Anschluss am Anschluss "CAN 2 external" Klemmen 1 und 3. Abschlusswiderstand zwischen Klemme 1 und 3 entfernen.

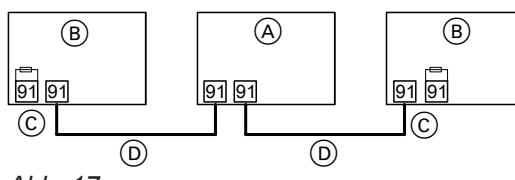

*Abb. 17*

- A Vitoair als mittlerer CAN-BUS-Teilnehmer über Stecker 91
- B Andere CAN-BUS-Teilnehmer
- C Abschlusswiderstand 120 Ω am Stecker 91 an Klemmen 1 und 3
- D CAN-BUS-Leitung

#### **Verbindung mit einem Hauptgerät**

Vitoair kann in Verbindung mit einem Hauptgerät, z. B. einer Wärmepumpe, in einem Systemverbund mehrerer Geräte von Viessmann eingesetzt werden.

#### **Netzanschluss**

Für den Netzanschluss ist eine separat abgesicherte Schuko-Steckdose erforderlich:

- 230 V/50 Hz
- Absicherung B16A

#### **Gleichzeitige Inbetriebnahme aller CAN-BUS-Teilnehmer**

- 1. Korrekten Anschluss und die Terminierung des externen CAN-BUS herstellen.
- 2. Alle CAN-BUS-Teilnehmer einschalten.
- 3. Die Inbetriebnahme an dem Gerät starten, das als Hauptgerät verwendet wird.
- 4. Die angeschlossenen Geräte erkennen die Verbindung zum Hauptgerät und zeigen dies auf dem Bedienteil an.
- 5. Die mit dem Hauptgerät verbundenen Geräte über die ViGuide App in Betrieb nehmen.

#### **Nachträgliche Inbetriebnahme eines CAN-BUS-Teilnehmers**

Ein neues Gerät in den CAN-BUS einbinden:

- 1. Korrekten Anschluss und die Terminierung des externen CAN-BUS herstellen.
- 2. Gerät einschalten. Das Gerät erkennt das bereits in Betrieb genommene Hauptgerät.
- 3. Neues Gerät über die ViGuide App in Betrieb nehmen.

Falls mehrere Geräte unabhängig voneinander in Betrieb genommen wurden:

- 1. Vitoair in den Auslieferungszustand versetzen (siehe Kapitel "Werkseitige Einstellungen wiederherstellen").
- 2. Korrekten Anschluss und die Terminierung des externen CAN-BUS herstellen.
- 3. Das Gerät erkennt automatisch die Verbindung zum Hauptgerät.
- 4. Inbetriebnahme des Vitoair über die ViGuide App erneut durchführen.

Vitoair FS wird steckerfertig ausgeliefert. Die Spannungsversorgung erst während der Inbetriebnahme einschalten.

#### **Abdeckung elektrischer Anschlussbereich anbauen**

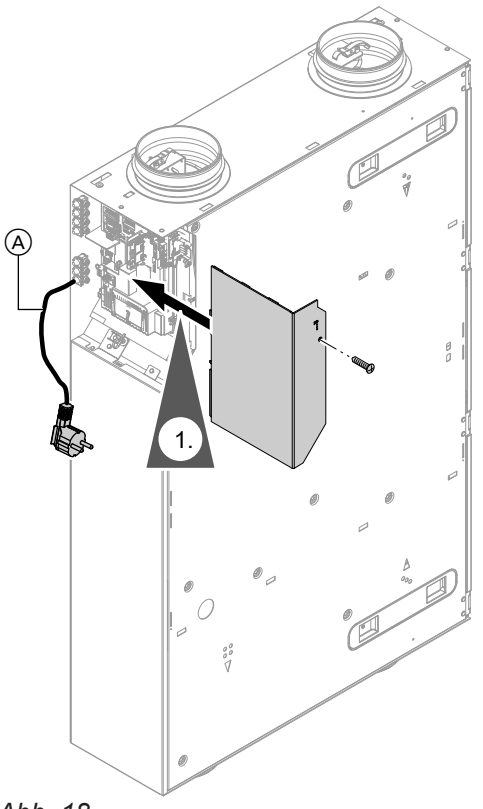

- *Abb. 18*
- A Netzanschlussleitung (Länge 2,5 m) mit Schuko-Stecker

#### <span id="page-24-0"></span> $\phi$  of **Arbeitsschritte - Erstinbetriebnahme, Inspektion und Wartung**

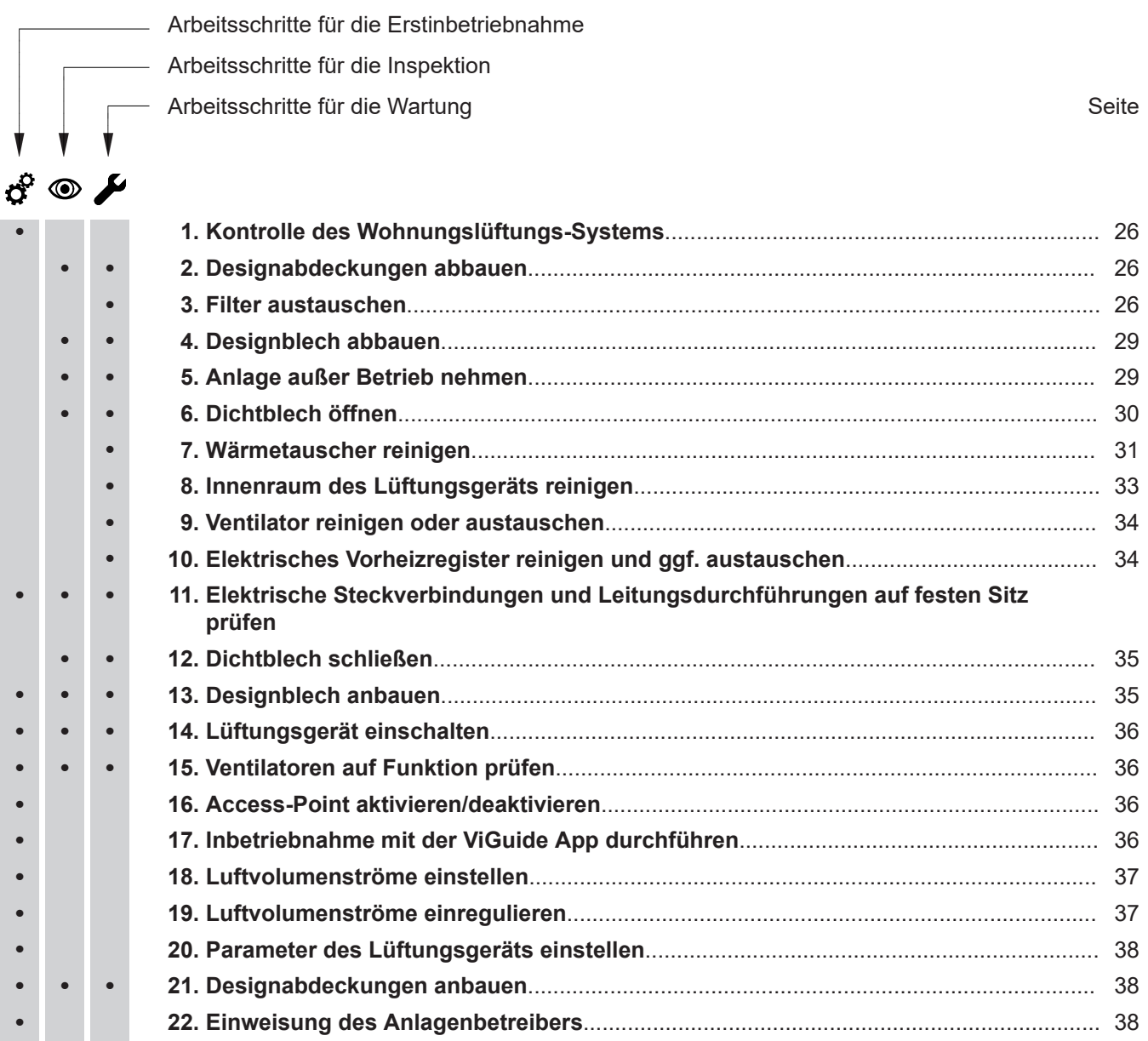

 $\overline{\mathcal{L}}$ 

# <span id="page-25-0"></span>**Kontrolle des Wohnungslüftungs-Systems**

#### **Gefahr**

Bei Betrieb von Feuerstätten können durch Unterdruck Abgase in den Raum gelangen. Abgase verursachen Gesundheitsschäden. Um Gesundheitsschäden zu verhindern, Maßnahmen für den Betrieb von Feuerstätten beachten, siehe Seite [8.](#page-7-0)

Sicherheitseinrichtung zur Vermeidung von Unterdruck installieren, siehe Seite [22](#page-21-0).

**Designabdeckungen abbauen**

Wir empfehlen, das Wohnungslüftungs-System nach folgenden Merkmalen zu prüfen:

- Freier Querschnitt von Außenluftansaugung und Fortluftführung
- Dimensionierung und Verlegung der Leitungen gemäß der Planung
- Fachgerechte Geräteaufstellung und Befestigung der Luftleitungen, Schalldämpfer, Luftverteilerkästen, Zuluft- und Abluftöffnungen

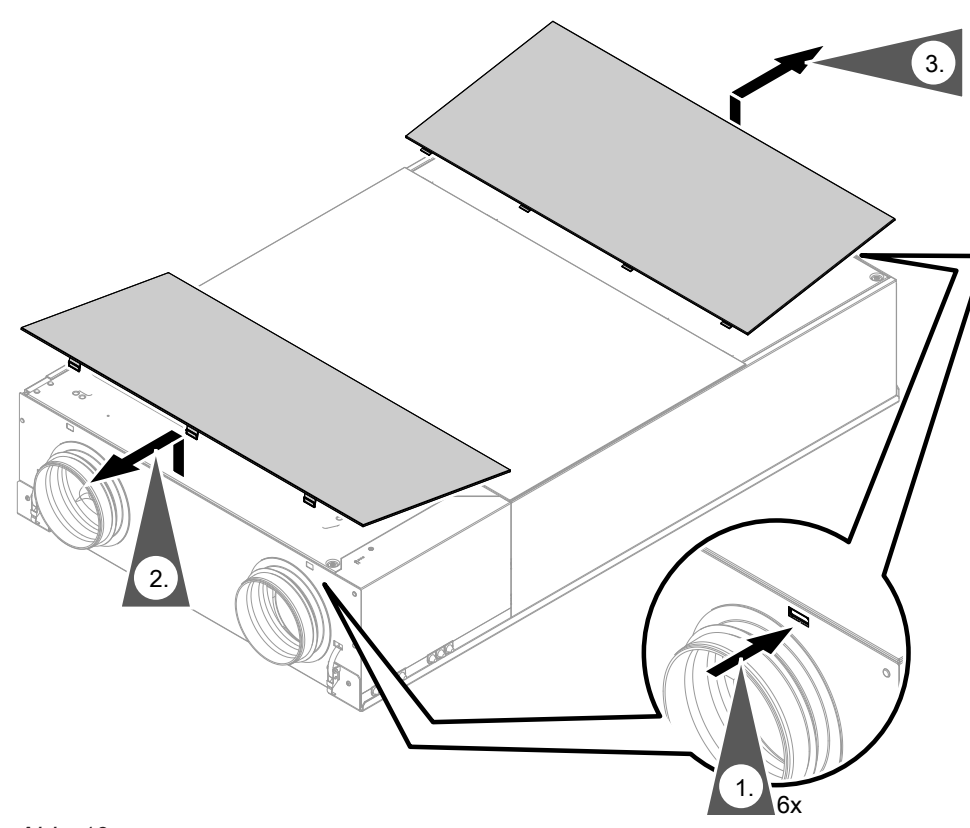

*Abb. 19*

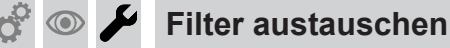

#### ! **Achtung**

Staubablagerungen im Gerät können zu Geräteschäden führen.

Gerät nur mit Außenluft- und Abluftfilter betreiben.

Falls in einer der folgenden Bedieneinheiten die Anzeige zum Filterwechsel angezeigt wird, den Filter austauschen:

- Vitotrol 300-E
- ViCare App
- 4-Stufen-Taster

#### *Hinweis*

*Da auch im Anschluss an die Bauphase meist mit erhöhter Staubbelastung zu rechnen ist, empfehlen wir den 1. Filterwechsel bereits nach 2 Monaten durchzuführen.*

#### **Filterwechsel starten**

Den Taster (A) länger als 5 s gedrückt halten. Sobald alle 3 LEDs einmal weiß aufgeleuchtet haben, den Taster loslassen.

Das Gerät wechselt in den Modus zum Filterwechsel: LED1 blinkt schnell gelb. Die Ventilatoren sind ausgeschaltet.

#### Erstinbetriebnahme, Inspektion, Wartung

# **Filter austauschen** (Fortsetzung)

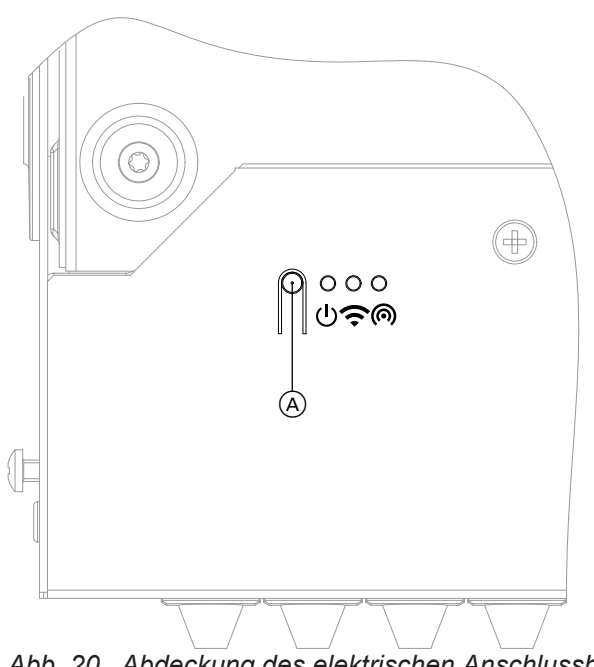

*Abb. 20 Abdeckung des elektrischen Anschlussbereichs*

A Taster zur Bedienung

<span id="page-26-0"></span> $\circledcirc$ 

- LED 1: Status-LED, weiß, gelb, rot
- LED 2: Verbindungs-LED, weiß, gelb, rot
- LED 3: Kommunikations-LED, weiß

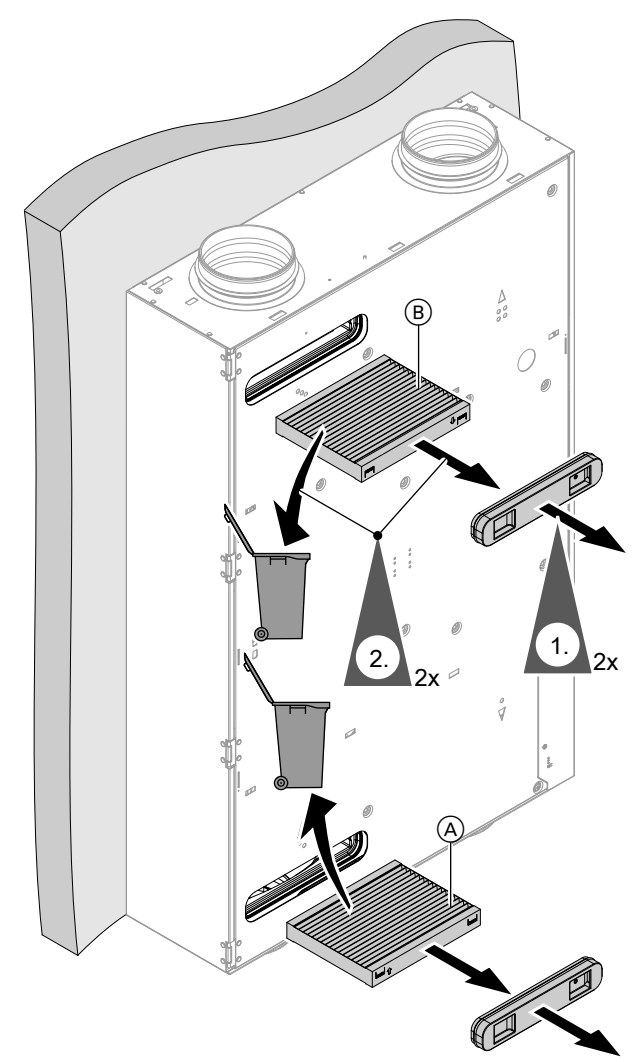

*Abb. 21*

**1.** Filterdeckel abziehen.

#### *Hinweis*

*Der Filterdeckel kann beim 1. Filterwechsel sehr fest sitzen.*

**2.** Außenluft- und Abluftfilter nicht reinigen. Verschmutzte Filter austauschen und im Hausmüll entsorgen.

 $\phi^{\circ}$ 

# Erstinbetriebnahme, Inspektion, Wartung

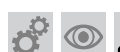

 $\sigma^2$ 

 $\odot$ 

**Filter austauschen** (Fortsetzung)

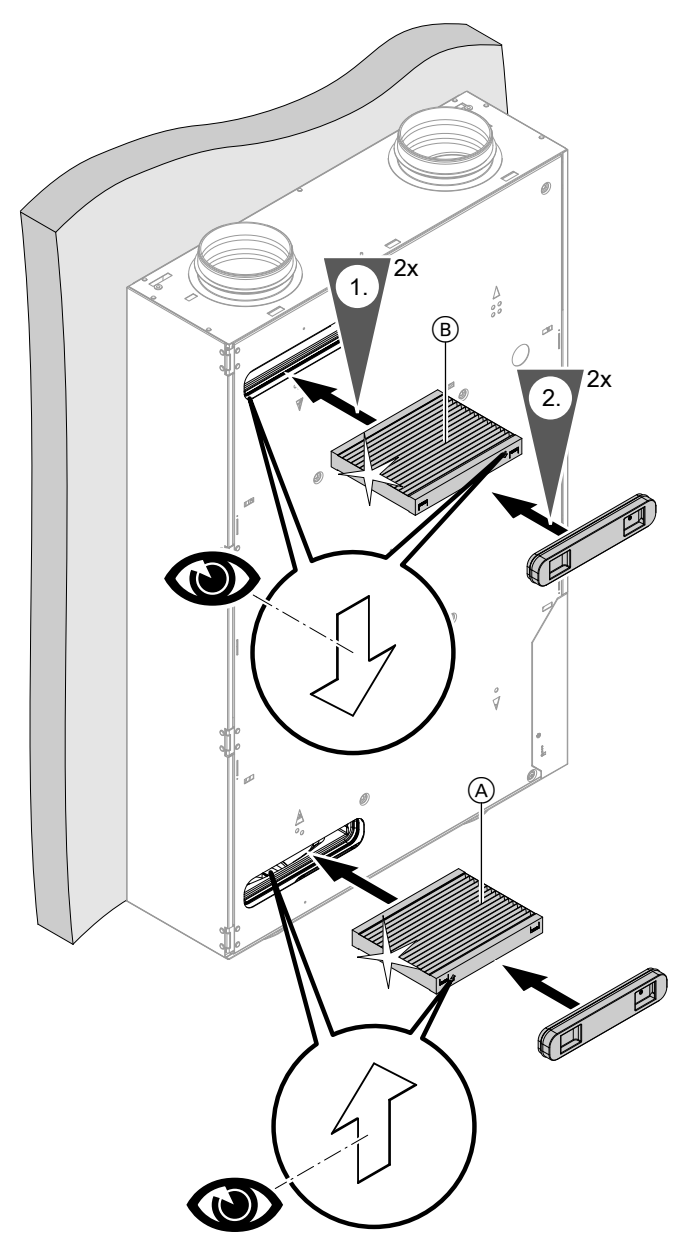

*Abb. 22*

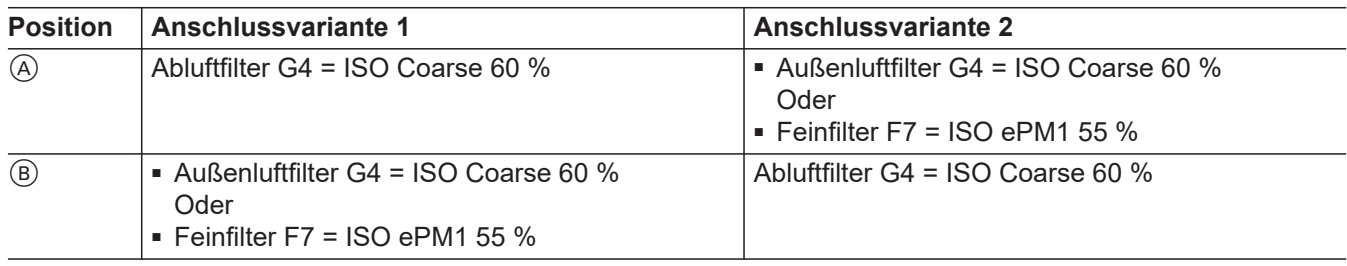

#### **Filterwechselanzeige zurücksetzen**

Nach abgeschlossenem Filterwechsel den Taster @ länger als 5 s gedrückt halten. Sobald alle 3 LEDs einmal weiß aufgeleuchtet haben, den Taster loslassen.

Die Filterwechselanzeige in den Bedieneinheiten und Apps wird zurückgesetzt.

#### <span id="page-28-0"></span>**Designblech abbauen**  $\circledcirc$

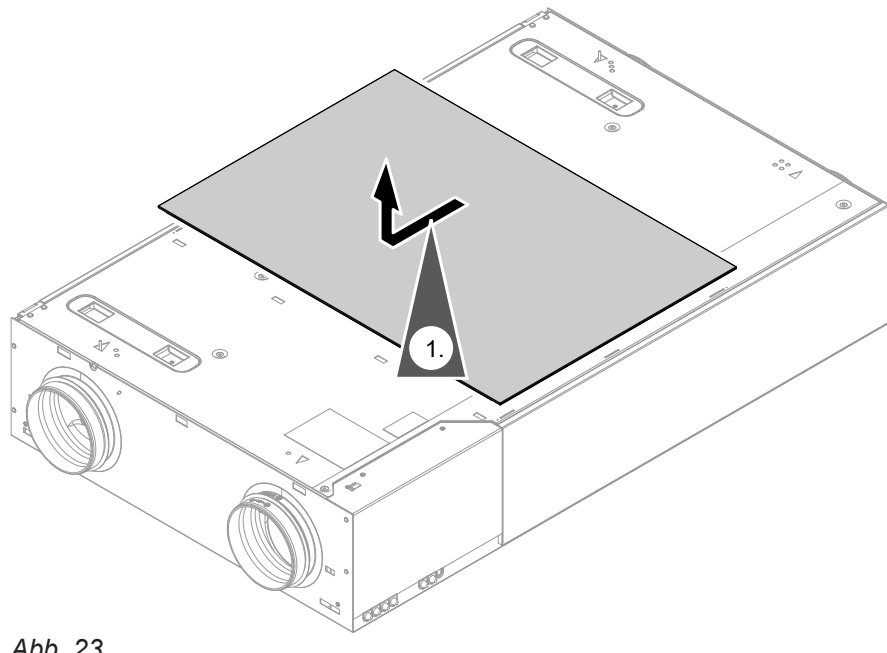

*Abb. 23*

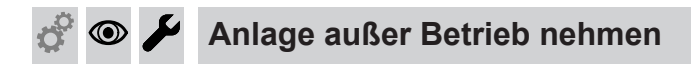

#### **Bei Arbeiten am geöffneten Gerät: Gefahr**

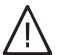

Das Berühren spannungsführender Bauteile kann zu gefährlichen Verletzungen durch elektrischen Strom führen.

Vor Arbeiten am Gerät Anlage spannungsfrei schalten und gegen Wiedereinschalten sichern. Schuko-Stecker ziehen. Ggf. Sicherung ausschalten.

<span id="page-29-0"></span>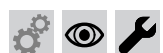

**Anlage außer Betrieb nehmen** (Fortsetzung)

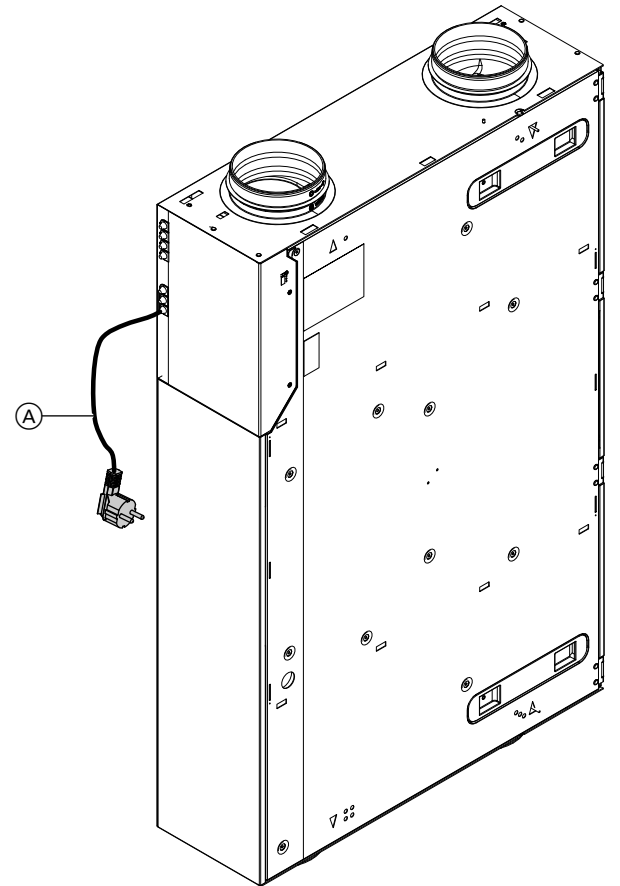

 $\sigma^2$ 

 $\odot$ 

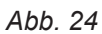

Schuko-Stecker (A) des Lüftungsgeräts aus der Steckdose ziehen. Ggf. separate Sicherung ausschalten.

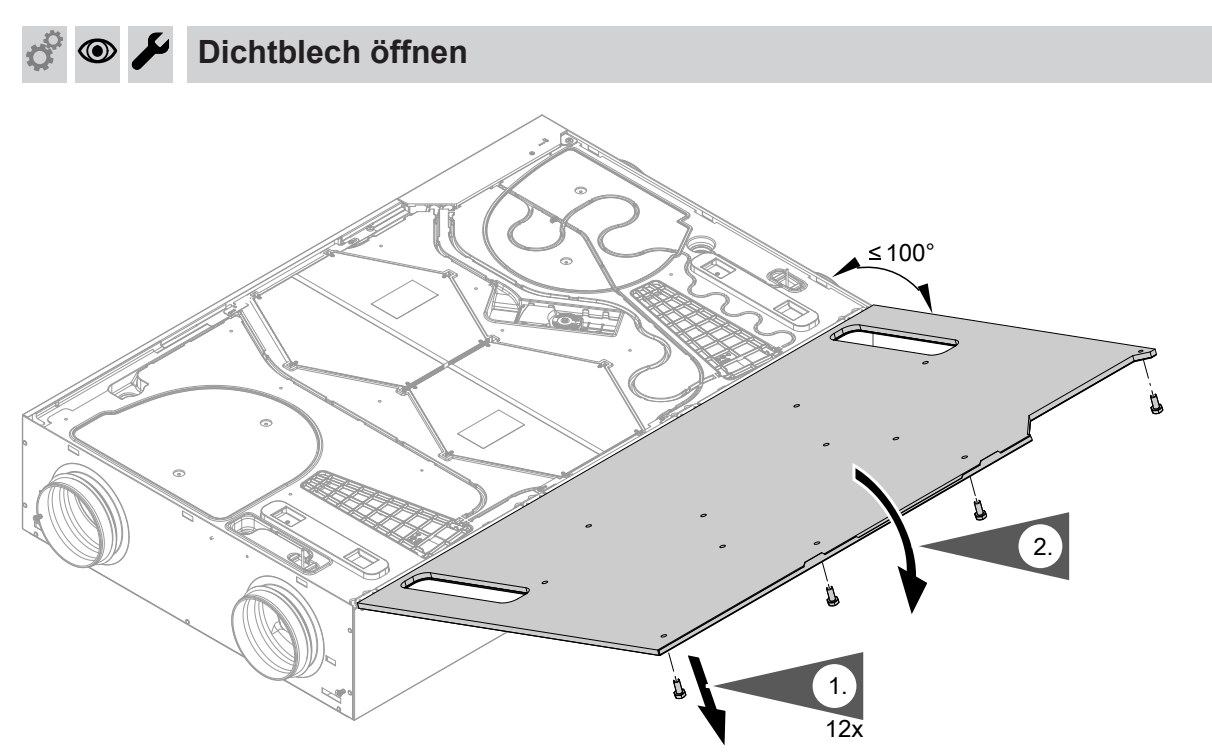

*Abb. 25*

<span id="page-30-0"></span>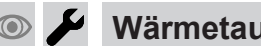

# **Wärmetauscher reinigen**

Die Wärmetauscher min. alle 2 Jahre prüfen. Ggf. reinigen.

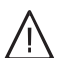

!

#### **Gefahr**

Ablagerungen von Chemikalien am Enthalpiewärmetauscher können zu Gesundheits- und Geräteschäden führen.

Wärmetauscher nur mit klarem Wasser reinigen, max. Temperatur 50 °C. Nicht mechanisch reinigen. Kein Reinigungsmittel verwenden.

#### **Achtung**

Mechanische Beanspruchung kann die Lamellen des Wärmetauschers beschädigen.

- Nicht an den Lamellen anfassen.
- Beim Herausziehen gleichmäßig mit beiden Händen außen am Umreifungsband ziehen. Nicht verkanten.
- Beim Einschieben gleichmäßig mit beiden Händen außen drücken. Nicht verkanten.

#### **Achtung**

!

Der Wärmetauscher kann nur mit dem Umreifungsband aus dem Lüftungsgerät gezogen werden.

Das Umreifungsband des Wärmetauschers nicht entfernen.

 $\sigma^2$ 

 $\sigma^2$ 

 $\odot$ 

#### **Wärmetauscher reinigen** (Fortsetzung)  $\odot$   $\blacktriangleright$

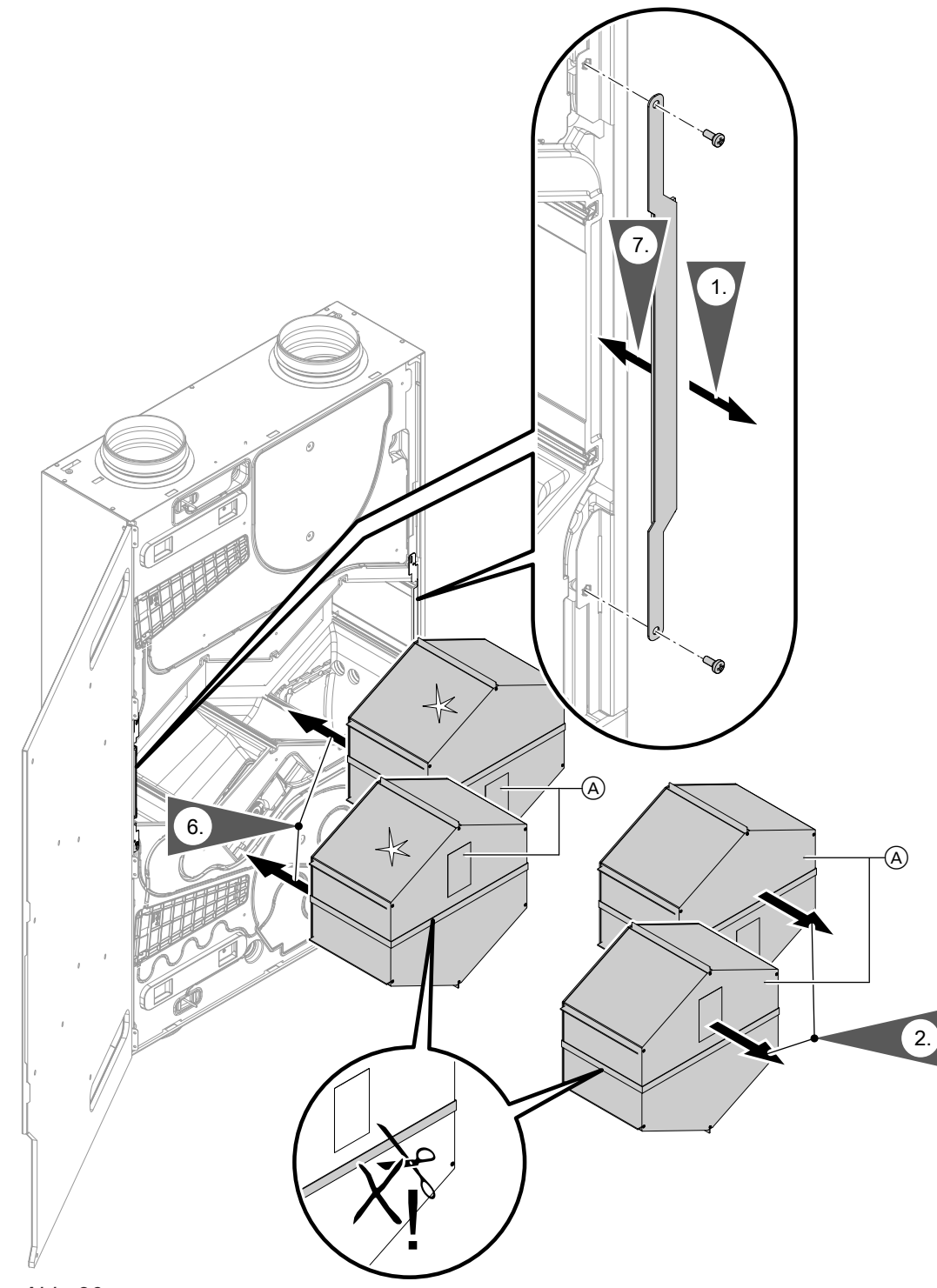

#### *Abb. 26*

A Wärmetauscher

- **3.** Wärmetauscher mehrmals in warmes Wasser eintauchen (max. 50 °C).
- **4.** Wärmetauscher mit Handbrause abspülen (max. 50 °C).
- **5.** Wasser vorsichtig aus dem Wärmetauscher schütteln und vollständig trocknen lassen.

6175298

6175298

**6.** Trockene Wärmetauscher in das Lüftungsgerät einbauen.

<span id="page-32-0"></span>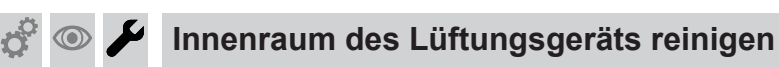

Innenraum min. alle 2 Jahre prüfen. Ggf. reinigen.

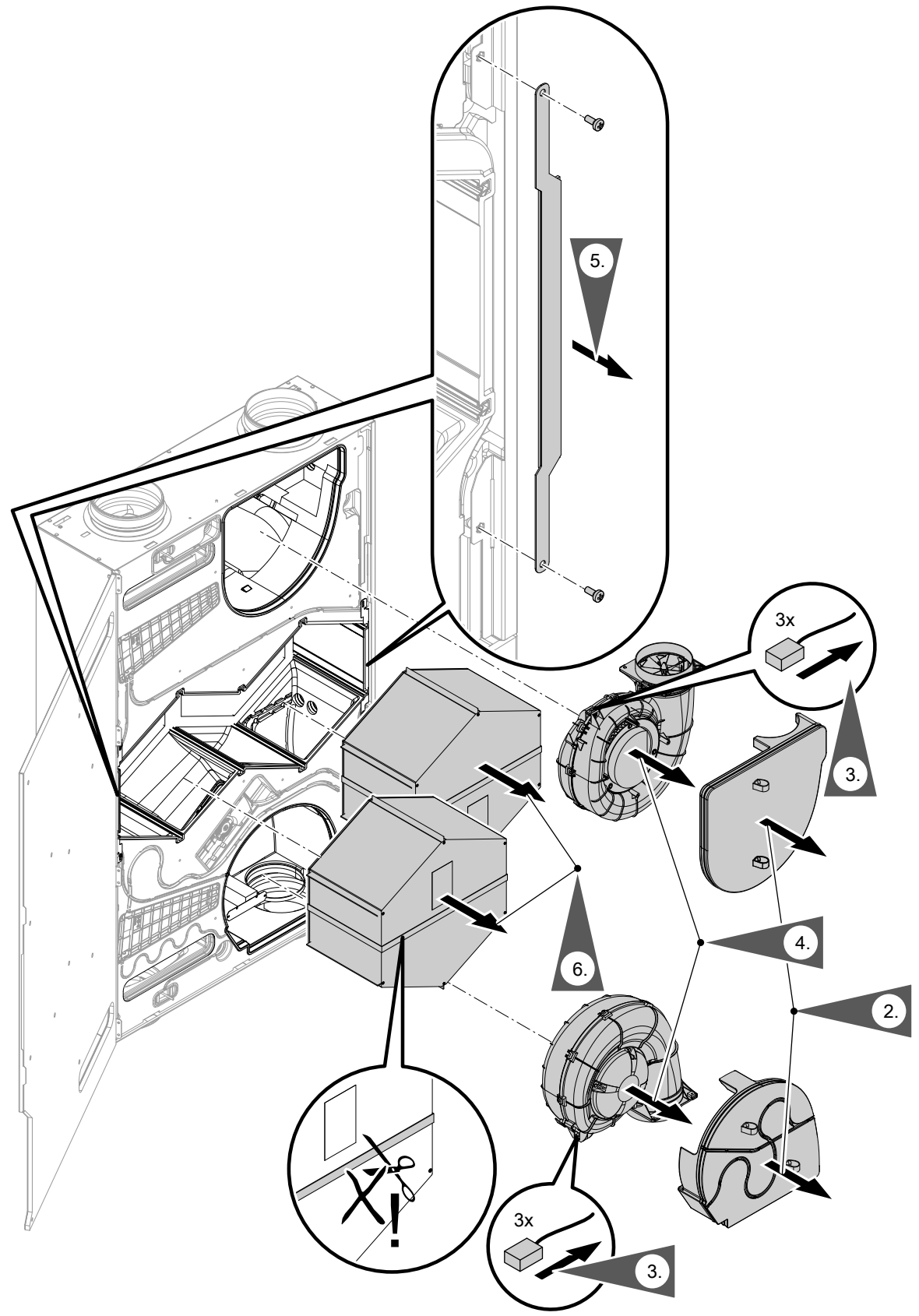

 $\phi^{\circ}$  $\circledcirc$  $\overline{\mathbb{C}}$ 

# *Abb. 27*

- 
- **1.** Filter herausnehmen: Siehe Seite [27.](#page-26-0) **2.** Die mitgelieferten Auszugsbänder an der Ventilatorabdeckung montieren. Die Ventilatorabdeckung an den Auszugsbändern herausziehen.

#### <span id="page-33-0"></span>Erstinbetriebnahme, Inspektion, Wartung

#### **Innenraum des Lüftungsgeräts reinigen** (Fortsetzung)

- **7.** Innenraum mit einem feuchten Tuch auswischen. Ggf. mit Staubsauger reinigen. **Keine** Reinigungsmittel verwenden!
- **8.** In umgekehrter Reihenfolge zusammenbauen (Arbeitsschritte 6. bis 1.).

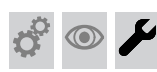

#### **Ventilator reinigen oder austauschen**

Ventilatoren min. alle 2 Jahre prüfen. Ggf. reinigen oder austauschen.

- **1.** Ventilatoren ausbauen, siehe Abb. 27 auf Seite [33,](#page-32-0) Arbeitsschritte 2. bis 4.
- **2.** Schutzgitter im Ansaugbereich reinigen. Laufrad des Ventilators mit weicher Bürste reinigen.

Staub am Ventilator mit einem Staubsauger entfernen.

#### **Achtung**

Mit einem beschädigten Laufrad kann der Ventilator nicht betrieben werden. Laufrad des Ventilators nicht beschädigen.

**3.** In umgekehrter Reihenfolge zusammenbauen, siehe Abb. 27 auf Seite [33,](#page-32-0) Arbeitsschritte 4. bis 2.

#### **Elektrisches Vorheizregister reinigen und ggf. austauschen**

#### ! **Achtung**

!

Falls das elektrische Vorheizregister mit Wasser gereinigt wird, wird es beschädigt und muss ausgetauscht werden. Elektrisches Vorheizregister nur trocken reinigen.

- **1.** Deckel des Vorheizregisters abnehmen. Vorheizregister rausziehen.
- **2.** Lamellen des Vorheizregisters mit weicher Bürste reinigen.
- **3.** Staub am Vorheizregister mit einem Staubsauger entfernen.

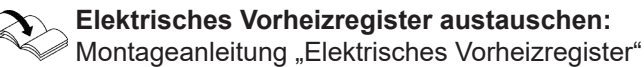

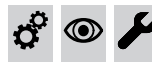

## **Elektrische Steckverbindungen und Leitungsdurchführungen auf festen Sitz**

**prüfen**

<span id="page-34-0"></span>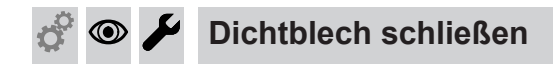

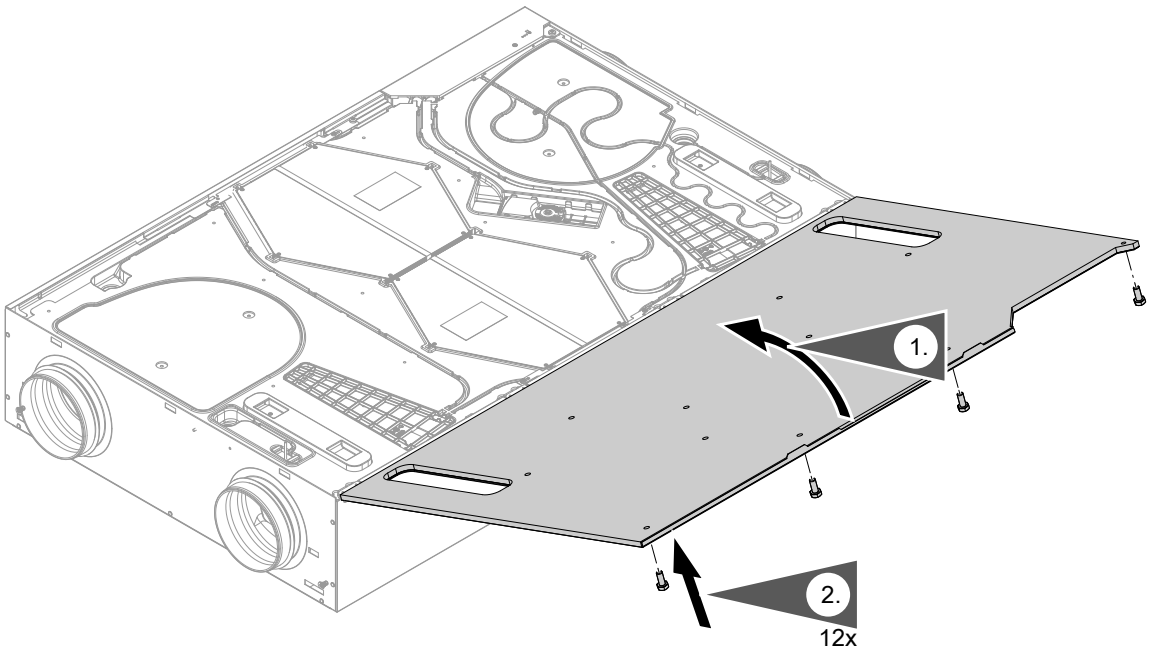

*Abb. 28*

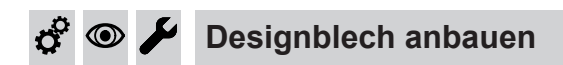

#### *Hinweis*

*Bei Wandmontage das Designblech immer mit den Rastnasen nach unten anbauen.*

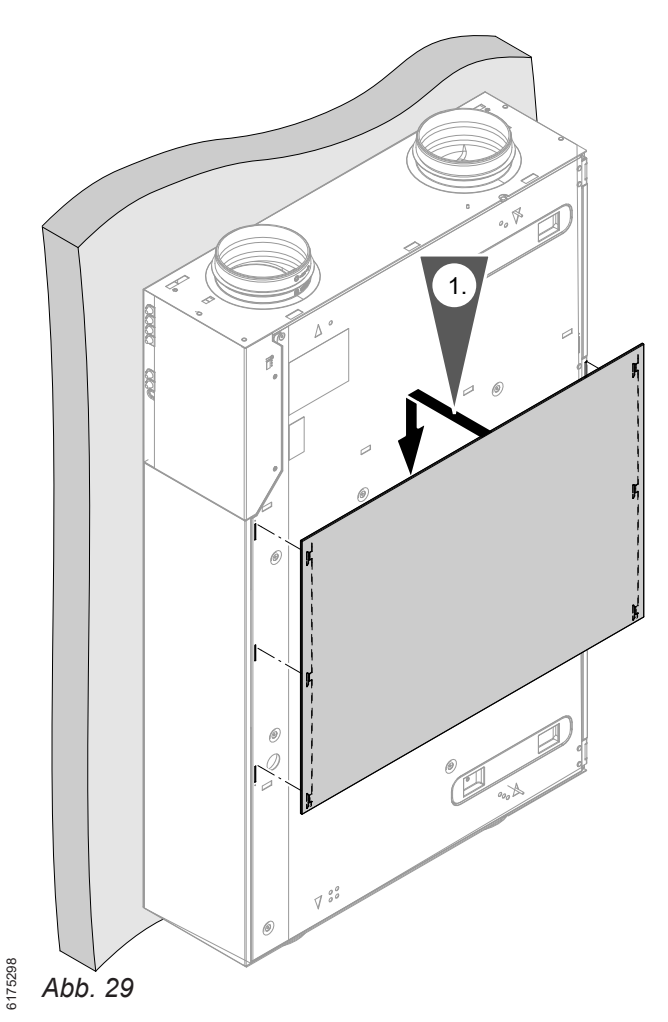

<span id="page-35-0"></span>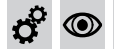

# **Lüftungsgerät einschalten**

#### ! **Achtung**

Niedrige Außentemperaturen können **ohne** Vorheizregister zum Vereisen des Enthalpiewärmetauschers auf der Fortluftseite führen. Die Schritte zur Voreinstellung der Luftvolumenströme am Lüftungsgerät und an den Komponenten des Leitungssystems nur bei Außenlufttemperaturen **über** 3 °C durchführen.

#### **Achtung**

!

!

In das Lüftungsgerät und in das Leitungssystem eindringender Staub kann zu Funktionsstörungen des Wohnungslüftungs-Systems führen. Lüftungsgerät erst einschalten, nachdem alle übrigen Bauarbeiten im Gebäude abgeschlossen sind.

#### **Achtung**

Der Betrieb des Lüftungsgeräts mit verschlossenen Zuluft- und Abluftöffnungen führt zu Geräteschäden.

Falls die Zuluft- und Abluftöffnungen während der Bauarbeiten mit Schutzfolie verschlossen wurden, diese Folie vor Einschalten des Lüftungsgeräts vollständig entfernen.

 $\bm{\mathbb{O}}$ 

# **Ventilatoren auf Funktion prüfen**

Die Ventilatoren können ohne Inbetriebnahme des Geräts auf Funktionalität geprüft werden. Dazu den Taster (A) länger als 10 s gedrückt halten. Sobald alle 3 LEDs 2-mal weiß aufgeleuchtet haben, den Taster loslassen. Anschließend werden die Ventilatoren nacheinander kurz eingeschaltet.

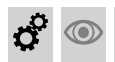

#### **Access-Point aktivieren/deaktivieren**

Der Access Point wird für folgende Funktionen und Abfragen benötigt:

- Verbindung der Anlage mit dem Viessmann Server über das häusliche WLAN, z. B. falls ein neuer WLAN-Router installiert wird.
- Passwort ändern für die Bedienung über die ViCare Ann
- Lizenzinformationen von Drittkomponenten abfragen.

Falls der Access-Point aktiv ist, kann das Lüftungsgerät nicht über die ViCare App bedient werden.

#### **Access-Point aktivieren**

Taster  $(A)$  kurz drücken. 66 blinkt während des Verbindungsaufbaus langsam weiß. Bei erfolgreicher Verbindung leuchtet das Symbol @ dauerhaft weiß.

#### **Access-Point deaktivieren**

Taster (A) erneut kurz drücken. @ erlischt.

# **Inbetriebnahme mit der ViGuide App durchführen**

Inbetriebnahme in der ViGuide App starten. Den Anweisungen in der ViGuide App folgen.

#### *Hinweis*

*In der Bauphase darf das Gerät nicht betrieben werden.*

Schuko-Stecker des Lüftungsgeräts (siehe Seite [23\)](#page-22-0) in separat abgesicherte Schuko-Steckdose (230 V/50 Hz) einstecken. Ggf. separate Sicherung einschalten.

# <span id="page-36-0"></span>**Luftvolumenströme einstellen**

Die Einregulierung der Luftvolumenströme an den Ventilen kann nur bei frostfreiem Wetter erfolgen, da die Frostschutzfunktion nicht deaktiviert werden kann. Die Luftvolumenströme können in der ViGuide App eingestellt werden.

# **Luftvolumenströme einregulieren**

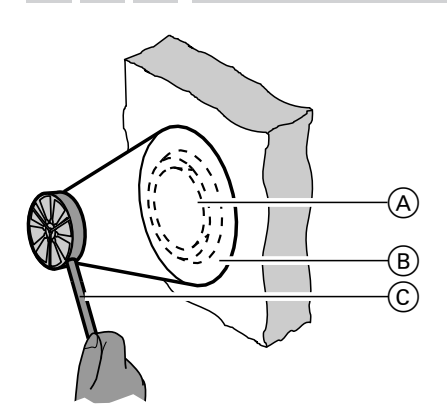

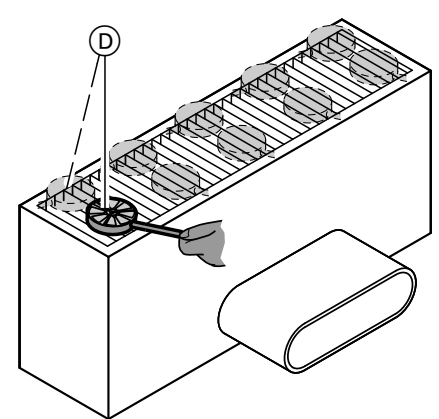

*Abb. 30*

- A Zuluft-/Abluftventil
- B Messtrichter mit definiertem Querschnitt zur Ermittlung der Luftgeschwindigkeit
- C Flügelradanemometer
- D Messung am Bodenauslass ohne Messtrichter: Falls vorhanden, kann die Messung auch mit einem geeigneten Messtrichter durchgeführt werden.
- **1.** Lüftungsstufe 3/Nenn-Lüftung mit einer der Bedieneinheiten einstellen.

**2.** Bei geschlossenen Türen mit einem Flügelradanemometer die Luftgeschwindigkeit (oder direkt den Volumenstrom) an den Zuluft- und Abluftventilen messen. Anleitung des Messgeräteherstellers beachten.

Messwerte in das Inbetriebnahme-Protokoll eintragen.

#### *Hinweis*

*Bei Zuluft- und Abluftventilen den Messtrichter*  $(B)$ *verwenden. Damit kann der gesamte Luftvolumenstrom am Ringspalt des Zuluft-/Abluftventils erfasst werden.*

*Bei größeren Zuluft- und Abluftöffnungen (z. B. Fußbodenauslass) passt der Messtrichter nicht auf die Öffnung. Mehrere Messungen über die Fläche durchführen. Mittelwert der Messungen bilden. Aus dem Mittelwert der Luftgeschwindigkeit muss dann über die freie Fläche des Auslasses der Volumenstrom berechnet werden.*

**3.** Luftvolumenströme anhand der gemessenen Luftgeschwindigkeit aus Diagrammen oder Tabellen der jeweiligen Zuluft-/Abluftöffnungen ablesen.

Montage- und Serviceanleitung "Luftverteilsystem"

Ermittelte Werte in das Inbetriebnahme-Protokoll eintragen.

- **4.** Abweichung zwischen berechneten (aus Planung) und gemessenen Volumenströmen ermitteln.
- **5.** Zuluft-/Abluftöffnungen entsprechend der Abweichung nachregulieren. Neue Öffnungsweiten/Ringspaltmaße in das Inbetriebnahme-Protokoll eintragen.
- **6.** Erneute Messung durchführen und Nachregulierung prüfen. Neue Werte in das Inbetriebnahme-Protokoll eintragen.
- **7.** Öffnungsweiten der Zuluft-/Abluftöffnungen nach der endgültigen Einstellung fixieren (ggf. kontern).

 $\mathbf{c}^{\mathbf{c}}$ 

 $\textcircled{\scriptsize\textsf{D}}$ 

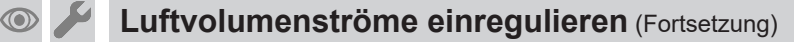

#### *Hinweis*

<span id="page-37-0"></span> $\boldsymbol{c}^{\mathrm{o}}$ 

*Die Einregulierung der Luftmengen mit Flügelradanemometer ergibt keine hohe Genauigkeit. Abweichungen um ±10 % sind möglich. Wichtig ist die anteilmäßige Verteilung der Luftvolumenströme für die Zuluftund Ablufträume.*

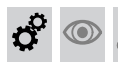

**Parameter des Lüftungsgeräts einstellen**

Die Parameter des Vitoair FS über die ViGuide App einstellen.

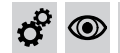

**Designabdeckungen anbauen**

#### *Hinweis*

*Bei Wandmontage die Designabdeckung mit dem Viessmann Schriftzug im oberen Bereich anbauen.*

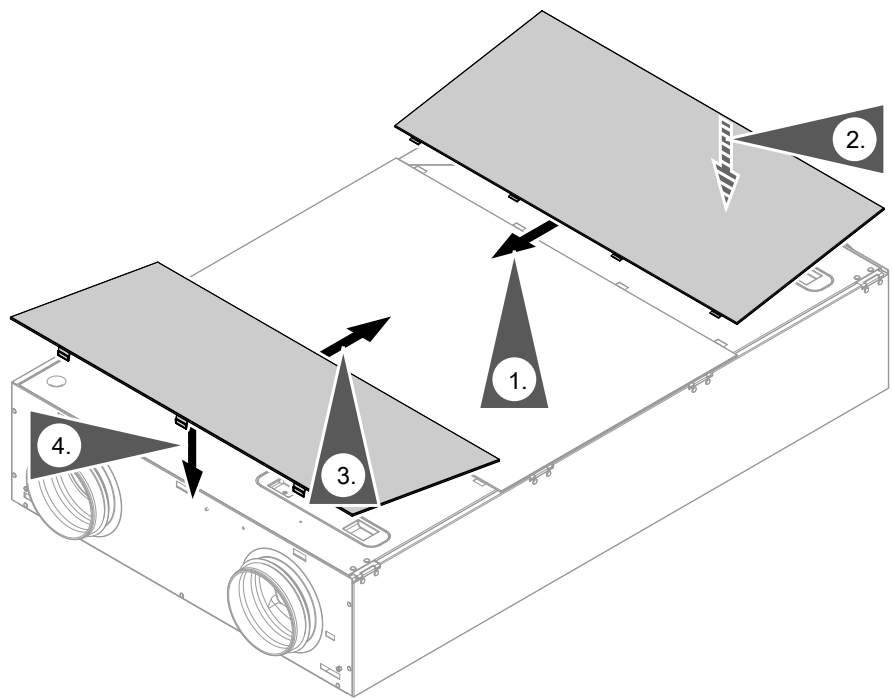

*Abb. 31*

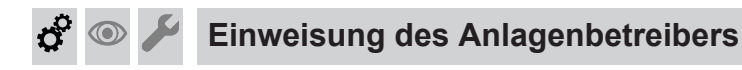

Der Ersteller der Anlage hat den Betreiber der Anlage in die Bedienung einzuweisen.

## <span id="page-38-0"></span>**WLAN neu einrichten**

Das Endgerät mit der registrierten ViCare App muss sich in WLAN-Reichweite des Vitoair befinden.

- **1.** Den Access-Point am Vitoair aktivieren. Die ViCare App verbindet sich mit dem Vitoair.
- **2.** WLAN in der ViCare App unter Einstellungen → Kommunikationsmodul → Netzwerk konfigurieren neu auswählen und den Anweisungen in der ViCare App folgen.
- Bedienungsanleitung "Vitoair FS"

#### **Registriertes Vitoair aus der ViCare App abmelden**

Falls Vitoair z. B. in einem Mietobjekt installiert ist und der Nutzer die Anlage in der ViCare App registriert hat, Vitoair bei einem Mieterwechsel aus der ViCare App abmelden. Dies muss entweder der bisherige ViCare Benutzer in der ViCare App, der Fachbetrieb über ViGuide Web oder der Technische Dienst von Viessmann durchführen. Erst dann kann der neue Nutzer Vitoair mit dem WLAN verbinden und in der ViCare App hinzufügen.

#### **Werkseitige Einstellung wiederherstellen**

Alle geänderten Einstellungen werden in den Auslieferungszustand zurückgesetzt.

**1.** Den Taster (A) (siehe Seite [27](#page-26-0)) für min. 2 min gedrückt halten. Sobald alle 3 LEDs 3-mal weiß aufgeleuchtet haben, den Taster loslassen. Alle geänderten Einstellungen werden in den Auslieferungszustand zurückgesetzt.

#### **Weitere Funktionen**

Weitere Funktionen und Diagnosemöglichkeiten stehen über die verschiedenen Bedieneinheiten und Apps zur Verfügung.

Bediengeräte und Apps:

- Fernbedienung Vitotrol 300-E
- ViCare App

**2.** Das Lüftungsgerät wieder in Betrieb nehmen. Dazu die Inbetriebnahme in der ViGuide App starten. Den Anweisungen in der ViGuide App folgen.

- 4-Stufen-Taster
- Parametrierung, Diagnose und Störungsbehebung über ViGuide

In ViGuide stehen auch alle Einstellmöglichkeiten zur Verfügung.

Funktionen **Funktionen**

# <span id="page-39-0"></span>**Störungsanzeige**

Mögliche auftretende Störungen am Vitoair FS werden an der Fernbedienung Vitotrol 300-E oder in der ViCare App angezeigt. Die Störungen müssen behoben und anschließend in der Fernbedienung oder der ViCare App quittiert werden.

# **Störungsmeldungen**

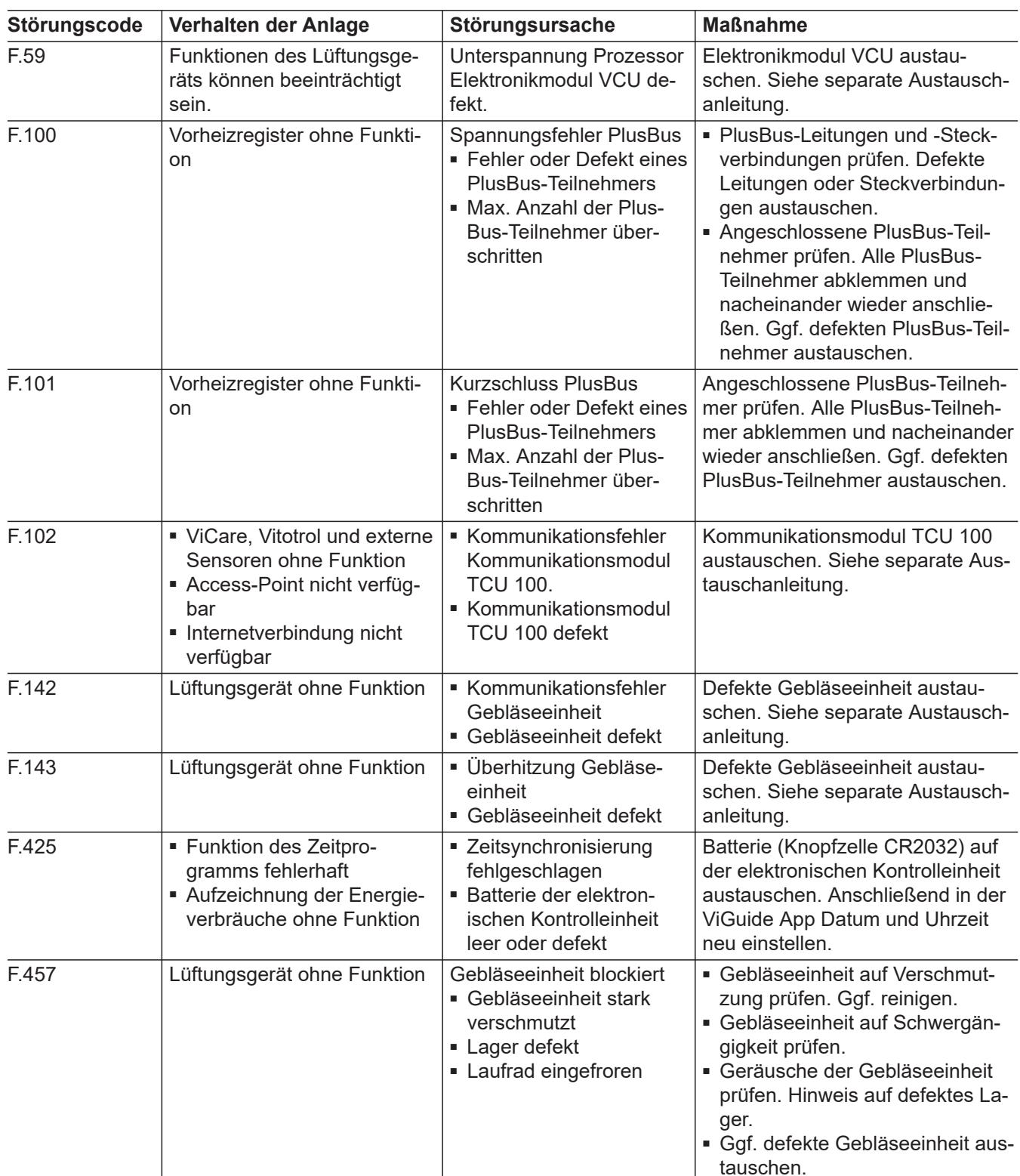

6175298

# **Störungsmeldungen** (Fortsetzung)

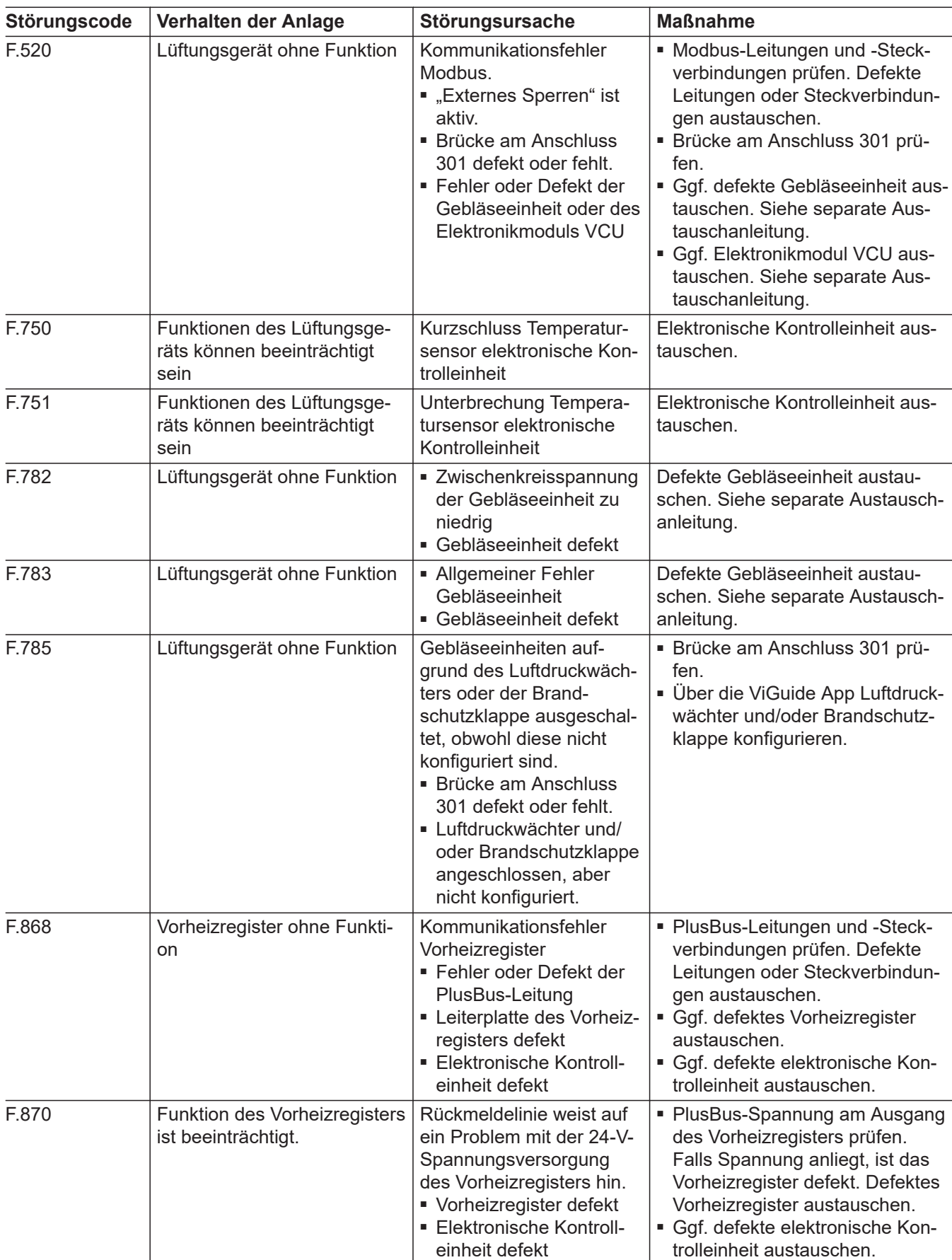

·Þ

# **Störungsmeldungen** (Fortsetzung)

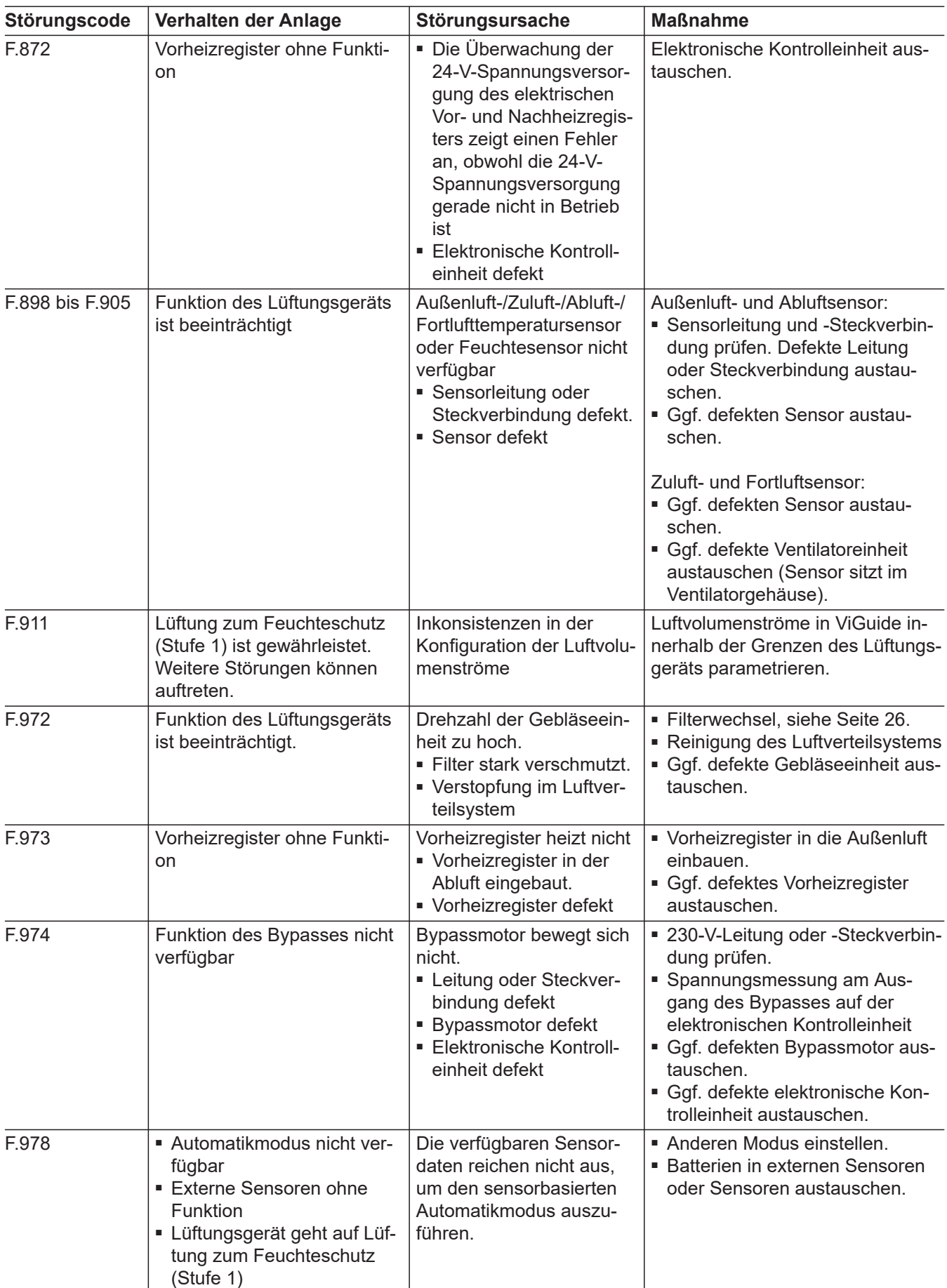

# <span id="page-42-0"></span>**Sicherung prüfen**

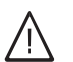

#### **Gefahr**

Das Berühren spannungsführender Bauteile kann zu gefährlichen Verletzungen durch elektrischen Strom führen. Vor Arbeiten am Gerät Anlage spannungsfrei schalten und gegen Wiedereinschalten sichern. Schuko-Stecker ziehen. Ggf. Sicherung ausschalten.

#### Designabdeckung abbauen

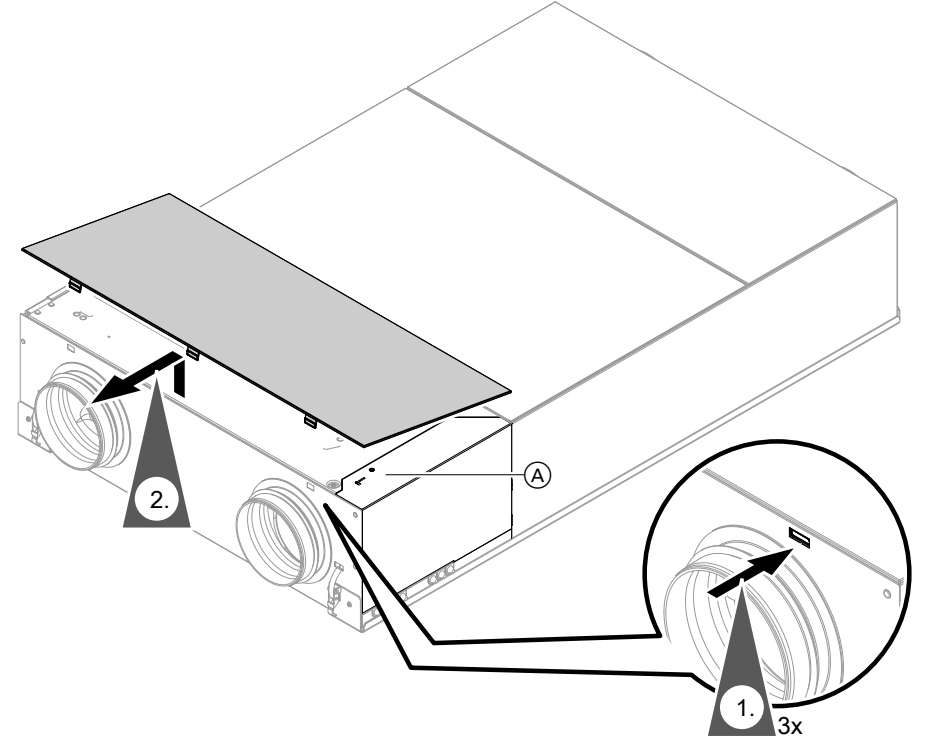

*Abb. 32*

A Abdeckung elektrischer Anschlussbereich

# <span id="page-43-0"></span>**Sicherung prüfen** (Fortsetzung)

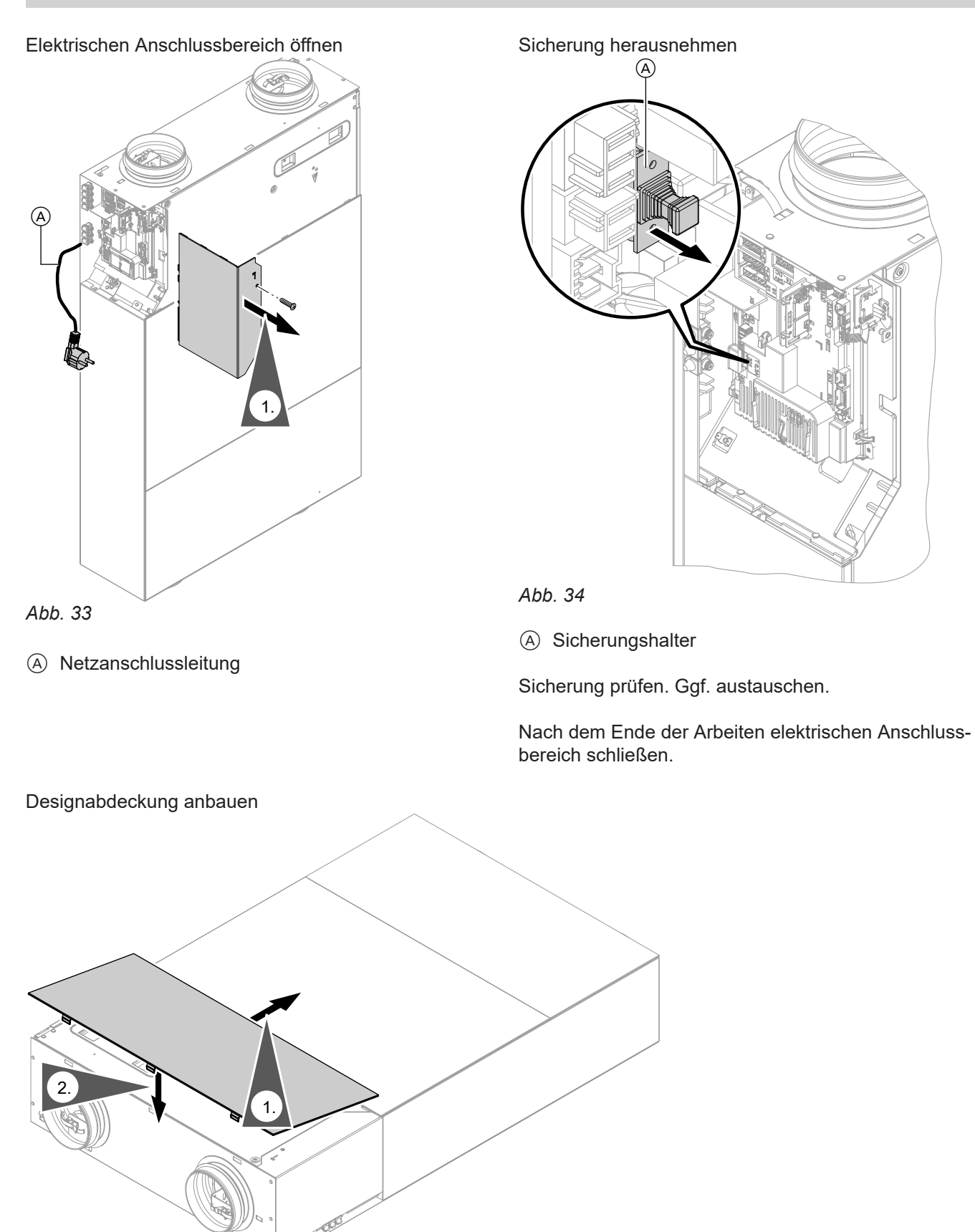

Instandhaltung **Instandhaltung**

*Abb. 35*

#### <span id="page-44-0"></span>**Anschluss- und Verdrahtungsschema**

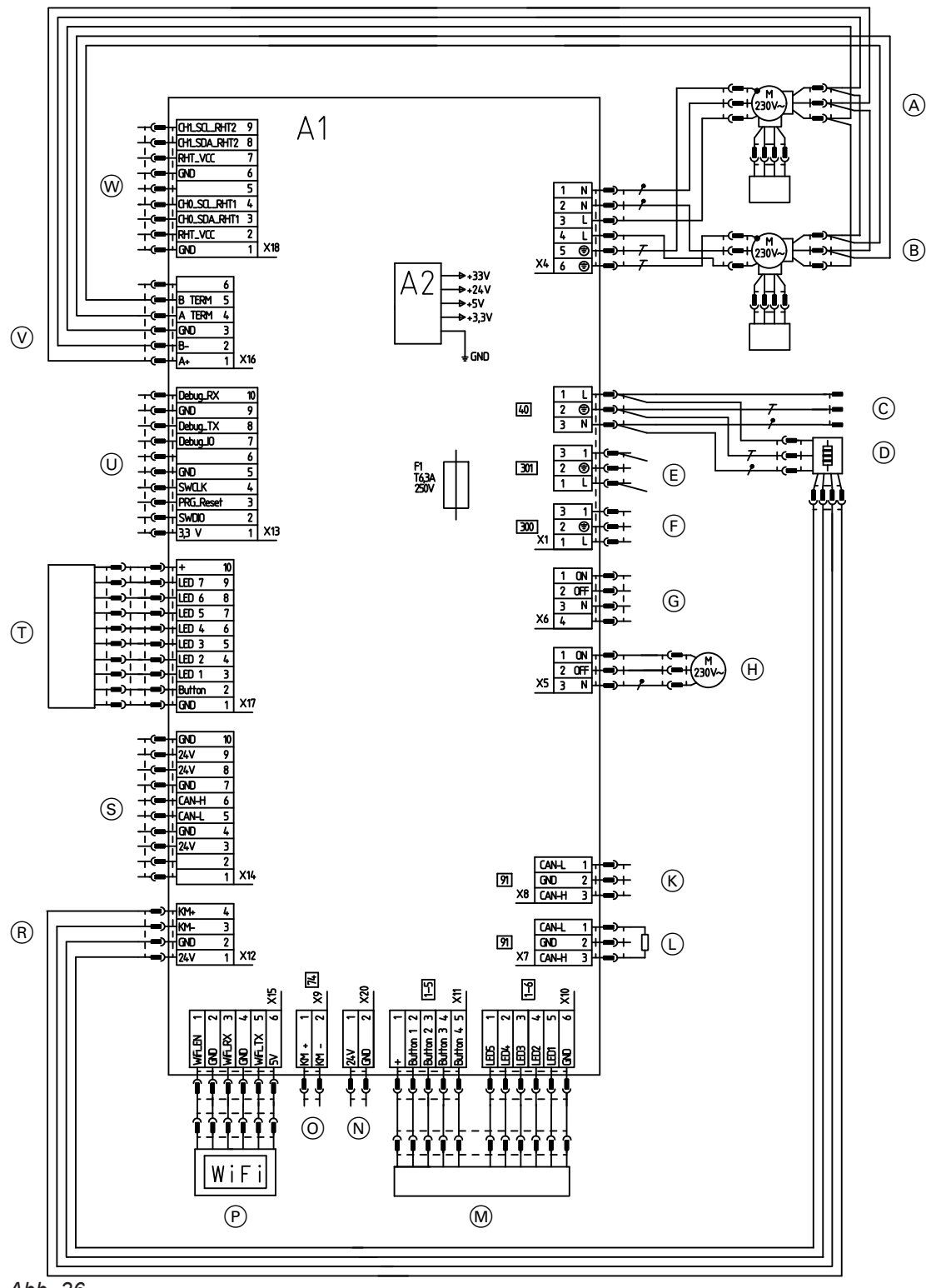

# *Abb. 36*

6175298

- A Ventilator 1 mit RHT-Sensor\*1
- $\overline{B}$  Ventilator 2 mit RHT-Sensor<sup>\*1</sup>
- C Netzanschluss 1/N/PE 230 V/50 Hz
- D Internes elektrisches Vorheizregister (Zubehör)
- E Differenzdruckwächter (bauseits) oder Brücke (im Auslieferungszustand gesetzt) zwischen PIN 1 und 3, 230 V∼
- F Taster für Intensivlüftung (bauseits), 230 V∼
- G Nichts anschließen!
- (H) Motor Bypass
- $\widetilde{K}$  CAN-Anschluss
- $\overline{L}$  CAN-Anschluss
- Bei Verwendung Abschlusswiderstand entfernen. M 4-Stufen-Taster (Zubehör)
- $\overline{N}$  Nichts anschließen!
- O PlusBus
- P Kommunikationsmodul TCU 100
- R Ansteuerung elektrisches Vorheizregister
- *\*1 RH =Feuchte (relative humidity), T =Temperatur (temperature)*

**45**

# <span id="page-45-0"></span>**Anschluss- und Verdrahtungsschema** (Fortsetzung)

- S Nichts anschließen!
- $\overline{I}$  Bedienteil (HMI mit LEDs)
- U Nichts anschließen!
- V Ansteuerung Ventilator 1 und 2
- W Nichts anschließen!
- A1 Elektronikmodul VCU
- A2 Schaltnetzteil
- F1 Sicherung
- X... Elektrische Schnittstellen

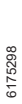

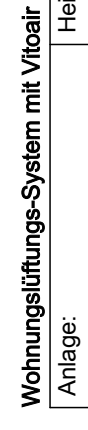

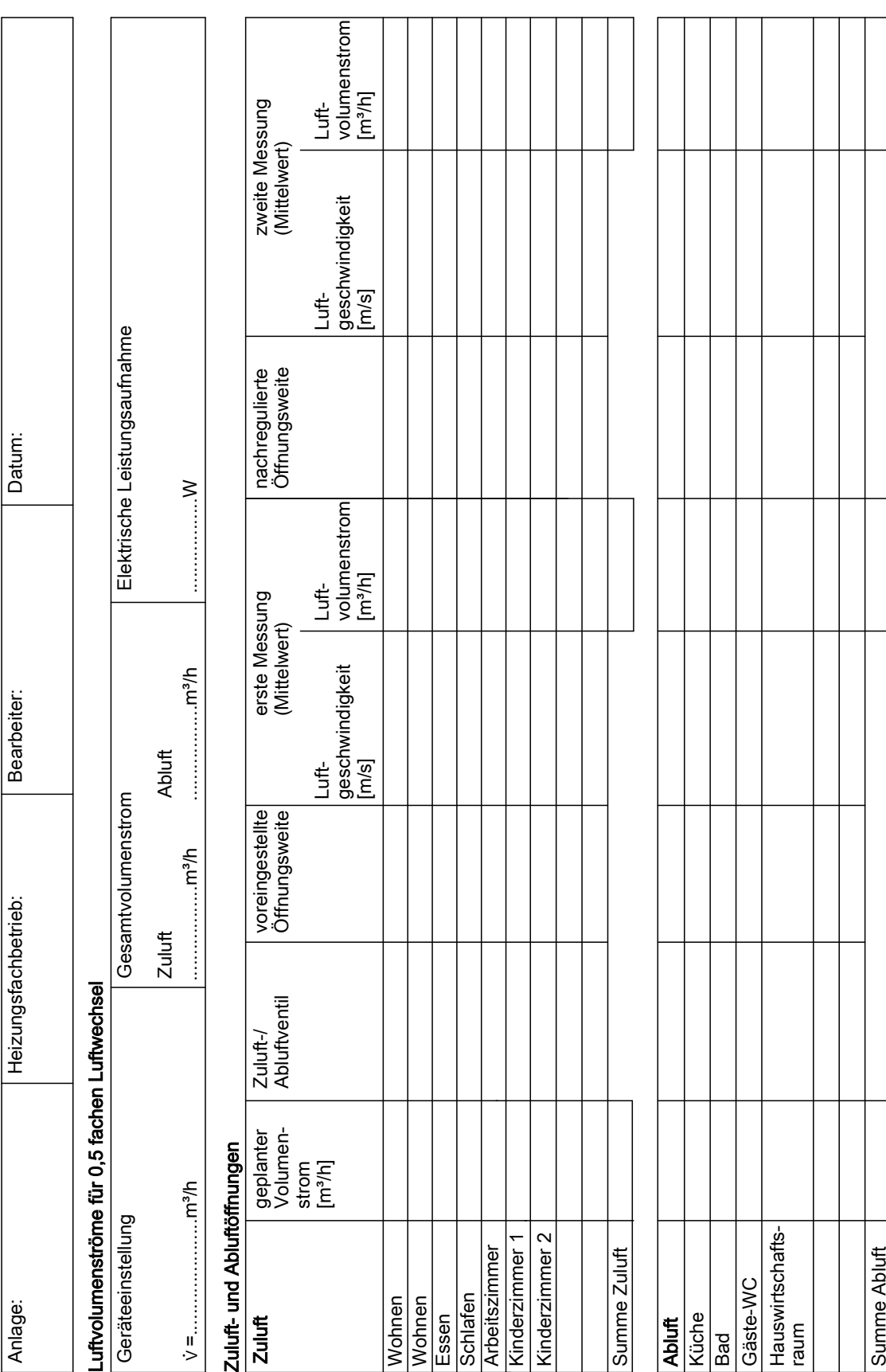

# <span id="page-46-0"></span>**Inbetriebnahme-Protokoll**

# Wohnungslüftungs-System mit Vitoair **48** Wohnungslüftungs-System mit Vitoair

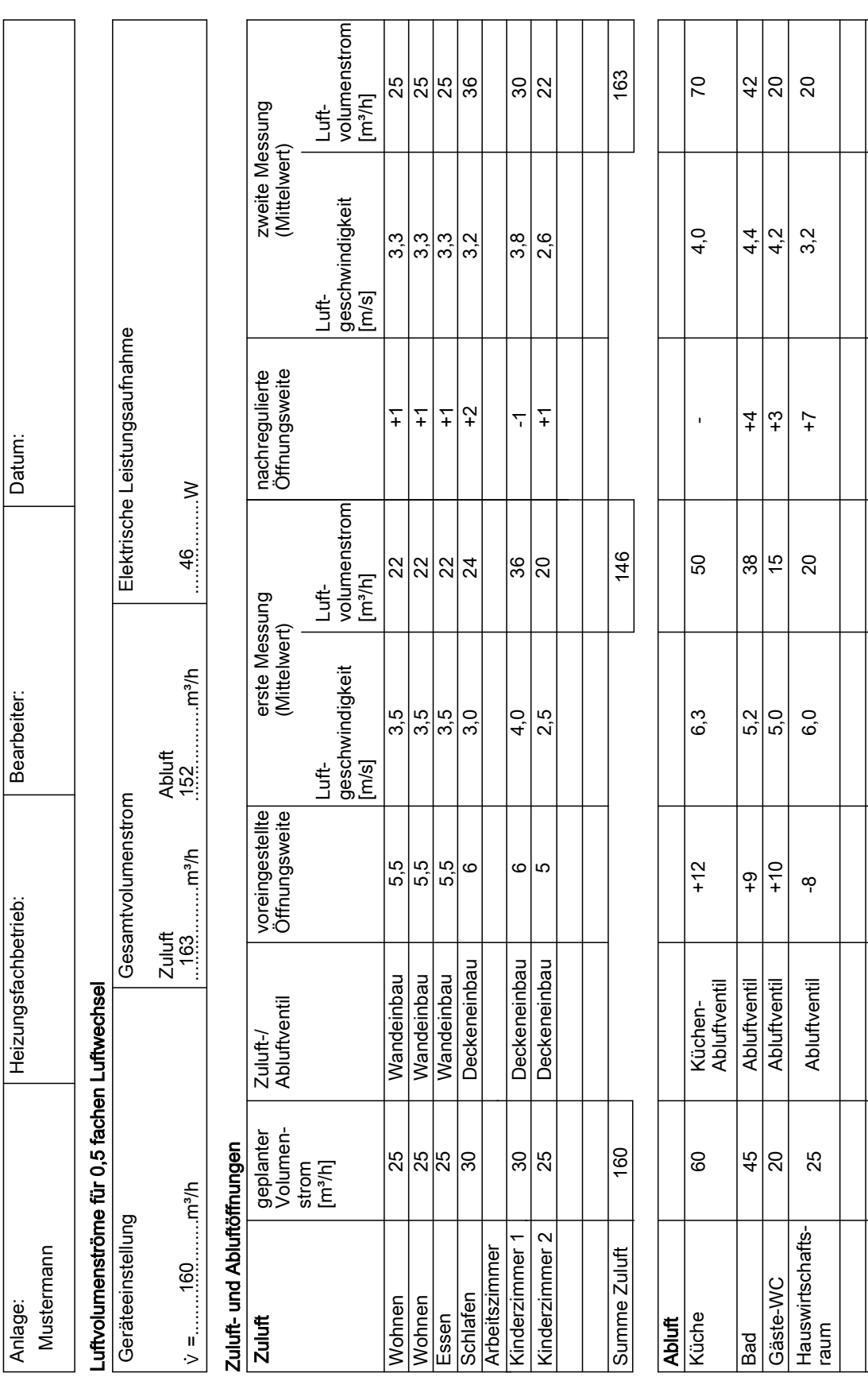

# <span id="page-47-0"></span>Protokolle

**Beispiel für Inbetriebnahme-Protokoll**

Summe Abluft

Summe Abluft

160

137

152

# <span id="page-48-0"></span>**Inbetriebnahme-Protokoll bei vorhandener raumluftunabhängiger Feuerstätte**

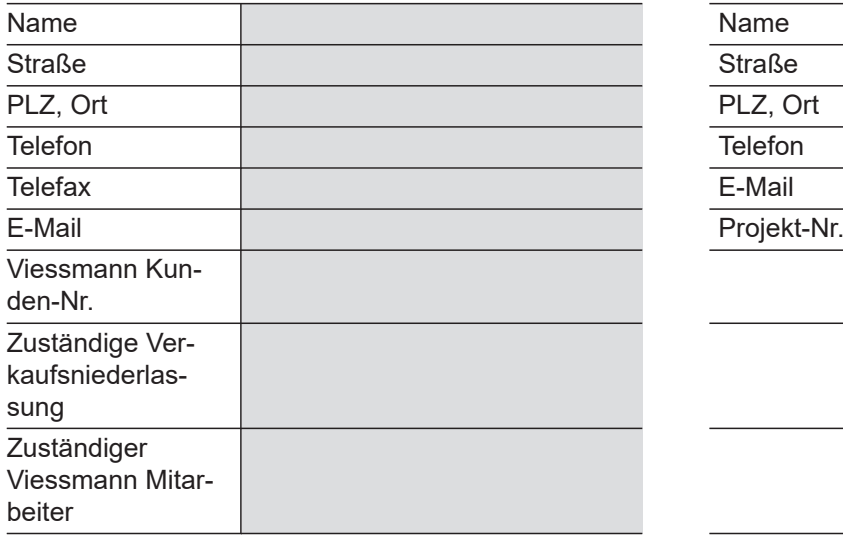

#### **Heizungsfachbetrieb Projekt/Bauherr/Anlagenbetreiber**

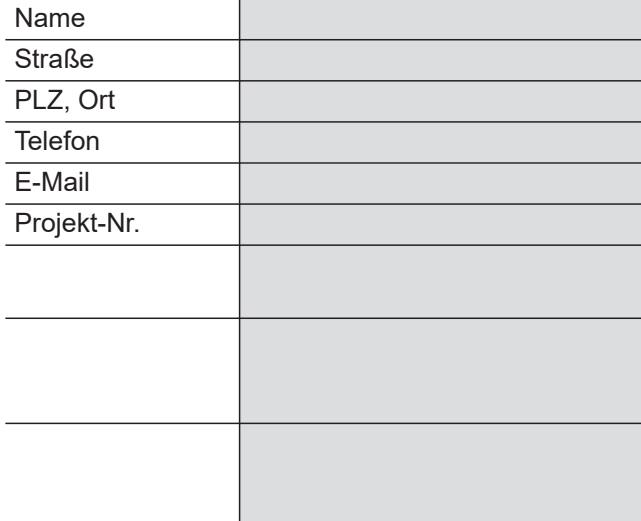

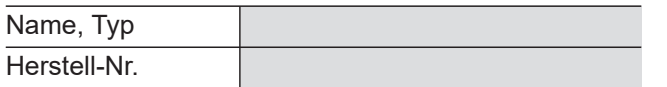

# **Lüftungsgerät Sonstige Angaben**

#### **Die Anlage ist mit folgenden Funktionen zur Vermeidung einer Disbalance ausgestattet:**

(Zutreffendes ankreuzen)

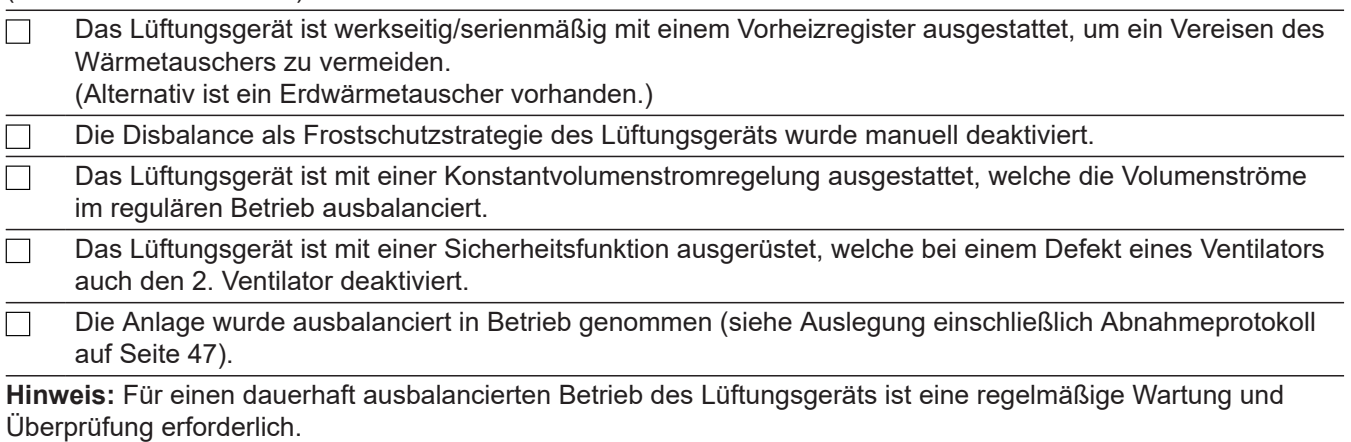

#### **Die abschließende sicherheitstechnische Beurteilung des Systems erfolgt durch den zuständigen Bezirksschornsteinfeger.**

#### **Der Anlagenbetreiber wurde auf Folgendes hingewiesen:**

**Gefahr**

Eine Aktivierung der Disbalance kann zu einem Unterdruck im Gebäude führen. Dadurch führt ein gleichzeitiger Betrieb von Lüftungsgerät und Feuerstätte zu lebensbedrohenden Umständen. Die Disbalance nicht aktivieren.

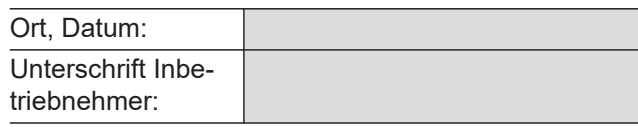

Unterschrift Bauherr:

# <span id="page-49-0"></span>**Technische Daten**

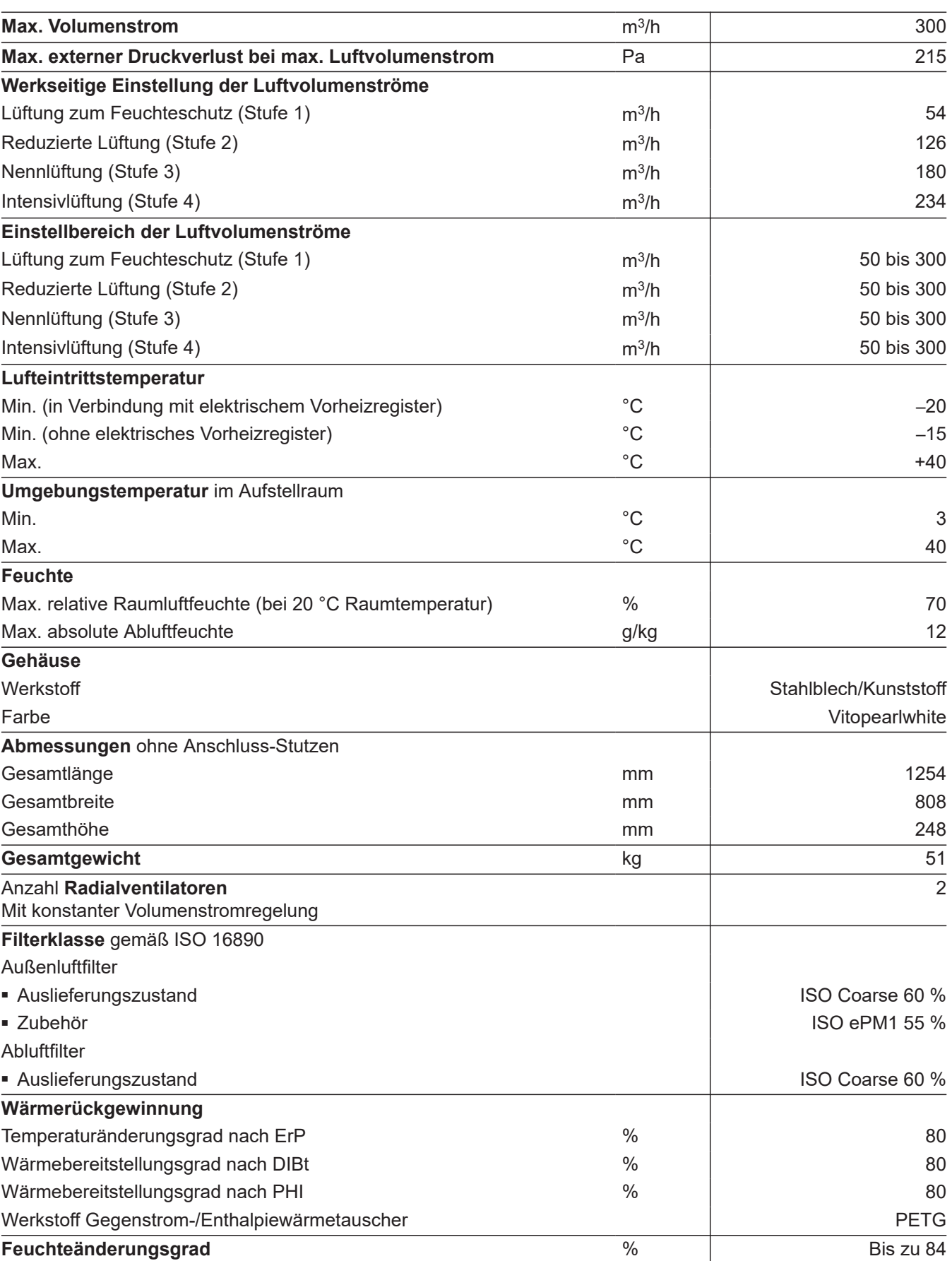

<span id="page-50-0"></span>**Technische Daten** (Fortsetzung)

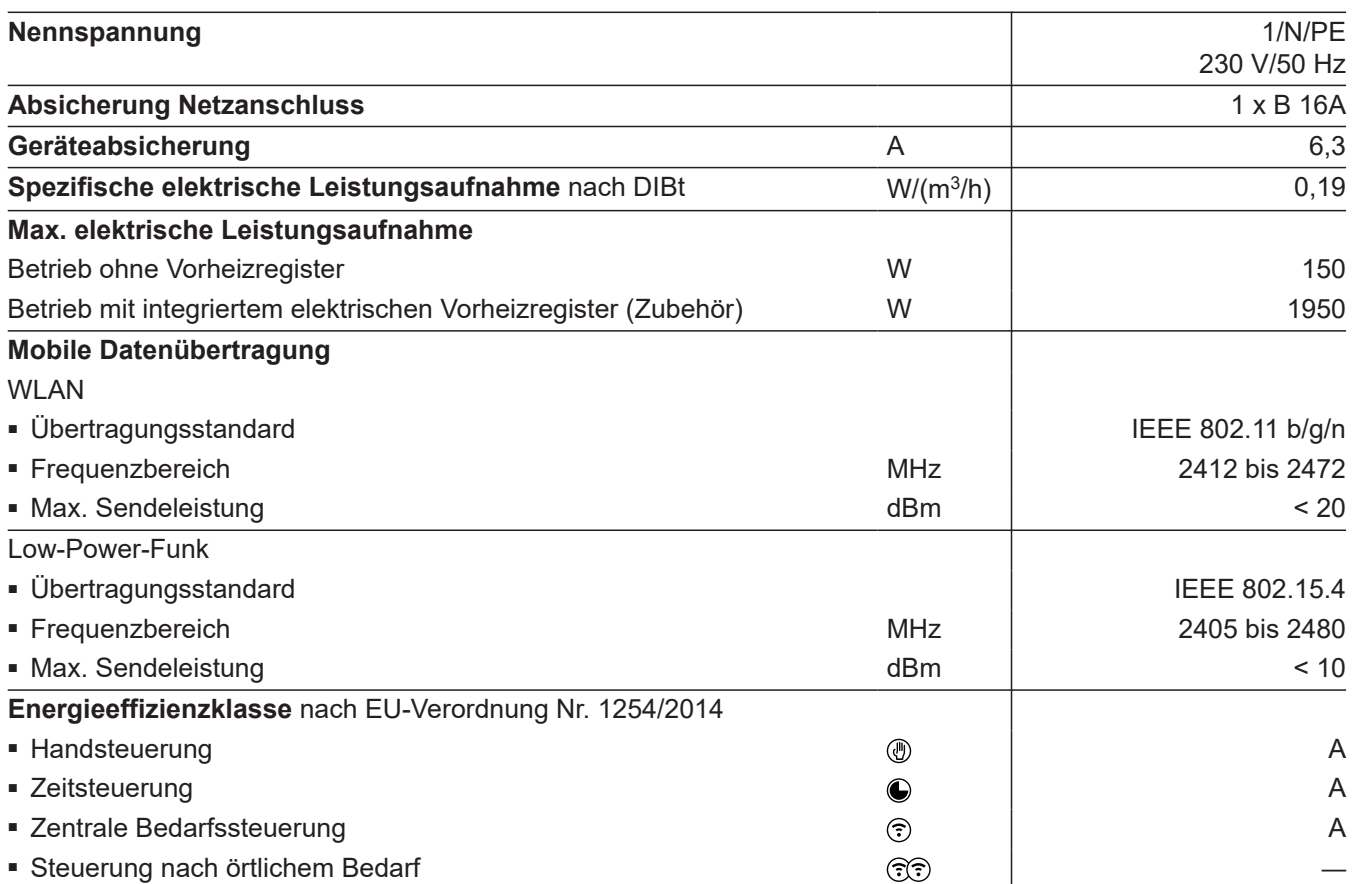

#### *Filterklassen ISO 16890 – EN 779*

*ISO Coarse 60 %* ≙ *G4 ISO ePM1 55 % ≙ F7* 

# <span id="page-51-0"></span>**Endgültige Außerbetriebnahme und Entsorgung**

Viessmann Produkte sind recyclingfähig. Komponenten und Betriebsstoffe der Anlage gehören nicht in den Hausmüll.

Zur Außerbetriebnahme die Anlage spannungsfrei schalten und die Komponenten ggf. abkühlen lassen. Alle Komponenten müssen fachgerecht entsorgt werden.

Wir empfehlen, das von Viessmann organisierte Entsorgungssystem zu nutzen. Betriebsstoffe (z. B. Wärmeträgermedien) können über die kommunale Sammelstelle entsorgt werden. Weitere Informationen halten die Viessmann Niederlassungen bereit.

#### <span id="page-52-0"></span>**Konformitätserklärung**

Wir, die Viessmann Climate Solutions SE,

D-35108 Allendorf, erklären in alleiniger Verantwortung, dass das bezeichnete Produkt in Konstruktion und Betriebsverhalten den europäischen Richtlinien und den ergänzenden nationalen Anforderungen entspricht. Hiermit erklärt Viessmann Climate Solutions SE, D-35108 Allendorf, dass der Funkanlagentyp des bezeichneten Produktes der Richtlinie 2014/53/EU entspricht.

Die vollständige Konformitätserklärung ist mit Hilfe der Herstell-Nr. unter folgender Internetadresse zu finden:

- DE: **[www.viessmann.de/eu-conformity](http://www.viessmann.de/eu-conformity)**
- AT: **[www.viessmann.at/eu-conformity](http://www.viessmann.at/eu-conformity)**
- CH: **[www.viessmann.ch/eu-conformity-de](http://www.viessmann.ch/eu-conformity-de)** oder

**[www.viessmann.ch/eu-conformity-fr](http://www.viessmann.ch/eu-conformity-fr)**

# Stichwortverzeichnis

# Symbole

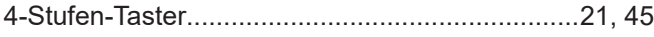

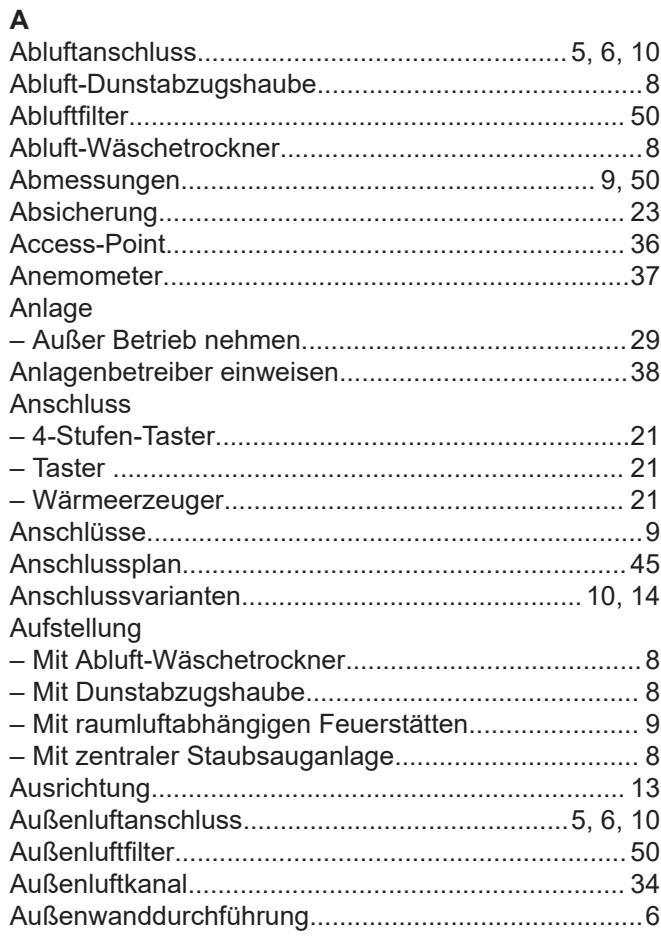

# $\, {\bf B}$

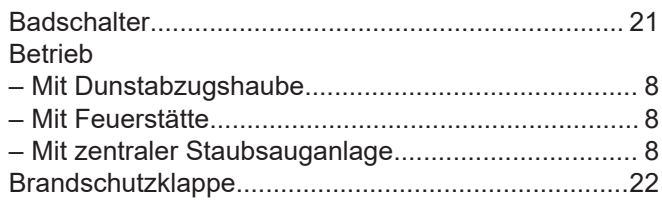

# $\mathbf c$

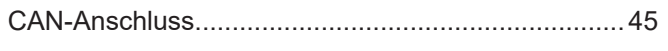

# D

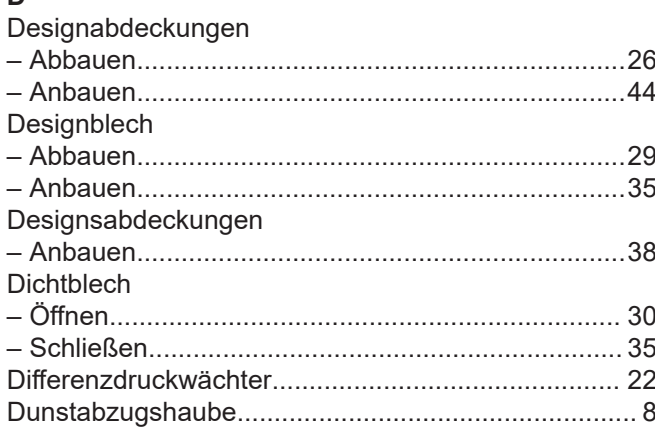

# $\overline{E}$

 $\overline{a}$ 

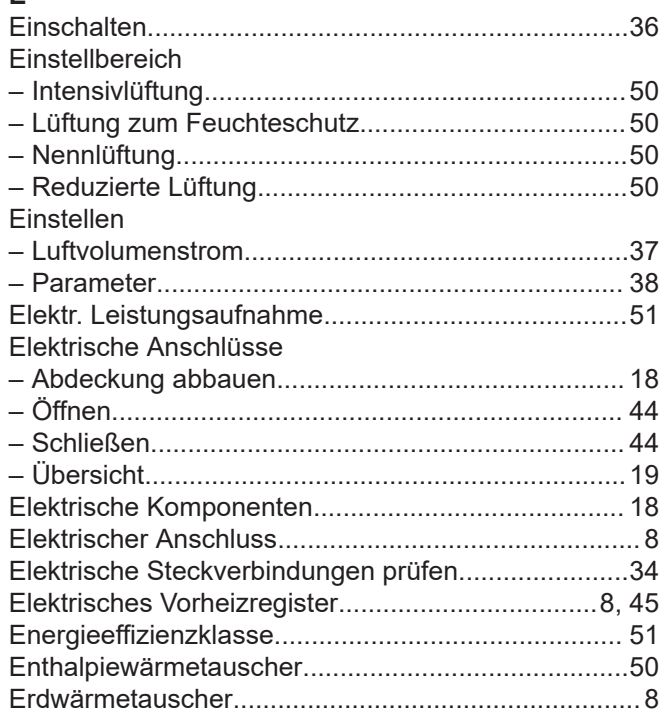

#### F

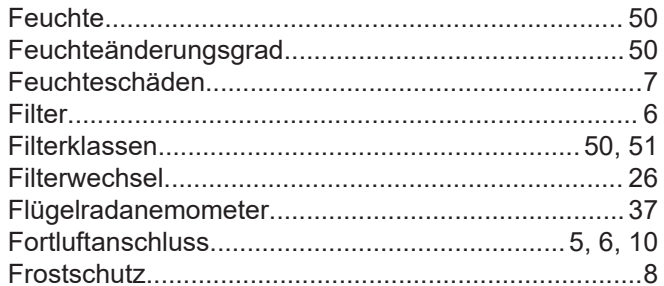

#### G

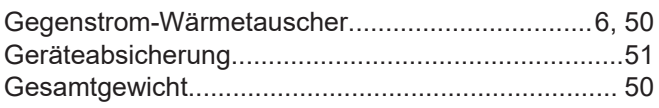

#### $\mathsf H$

 $\overline{a}$ 

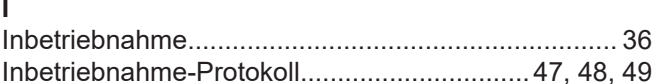

# $\mathbf{K}$

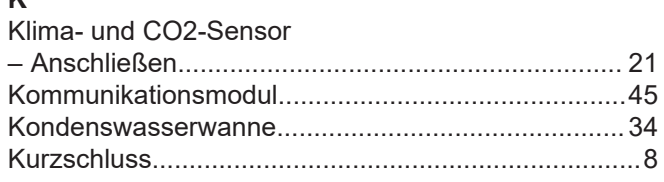

# $\bar{\mathsf{L}}$

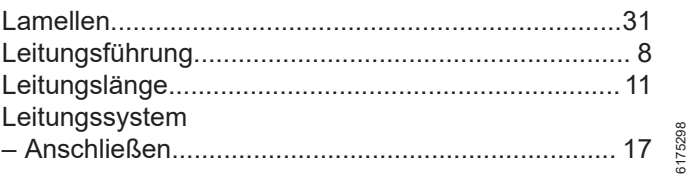

# Stichwortverzeichnis (Fortsetzung)

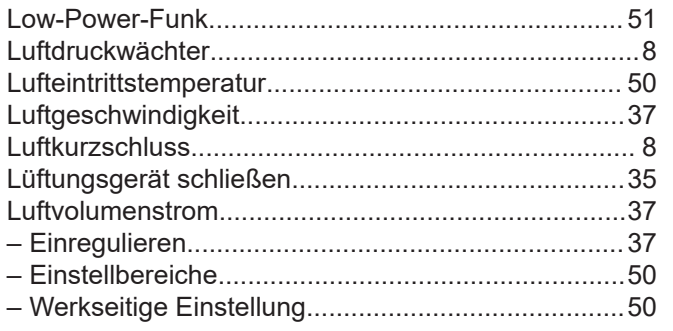

#### $\boldsymbol{\mathsf{M}}$

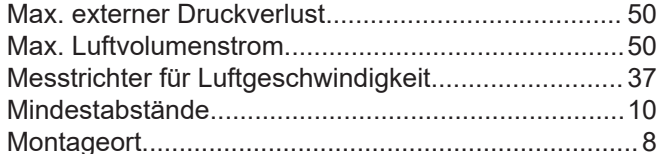

#### $\overline{\mathsf{N}}$

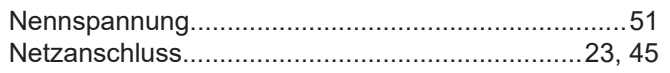

# $\overline{O}$

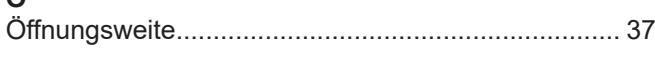

# $\mathsf{P}$

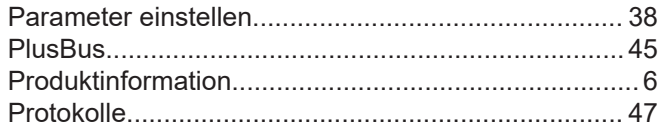

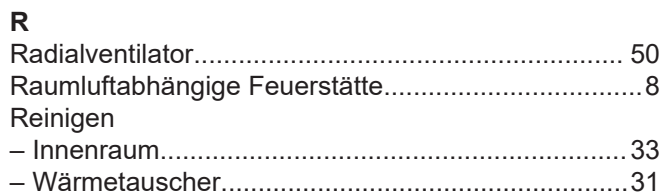

# $\mathbf{s}$

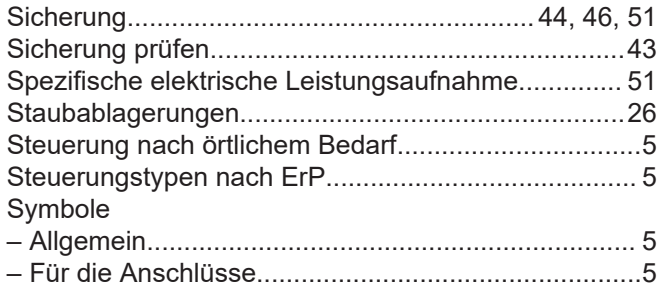

# $\frac{1}{2}$

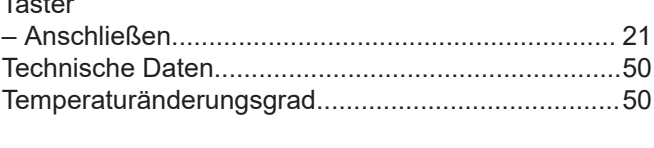

# $\cup$

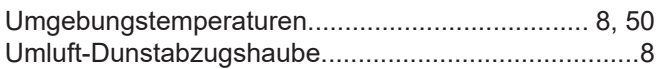

# $\mathsf{V}$

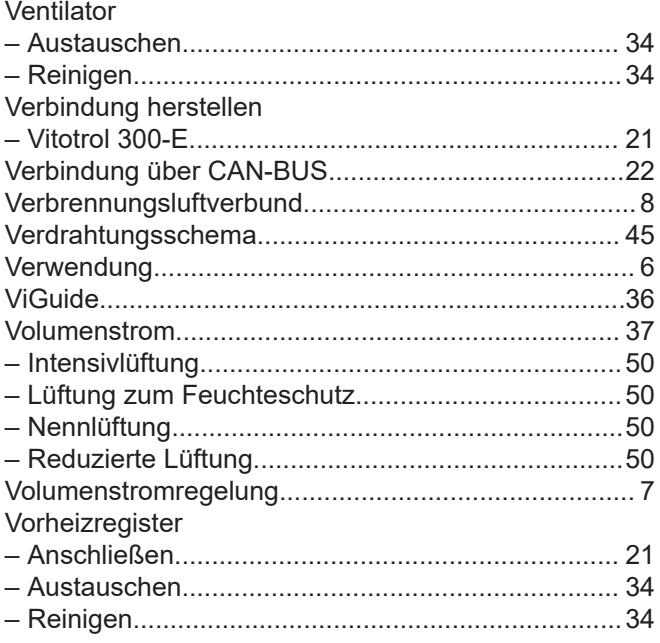

#### W

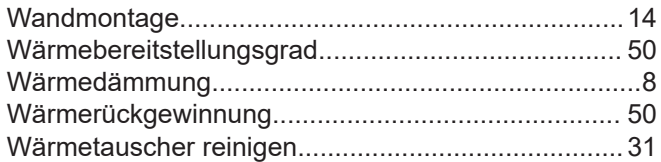

# $\mathsf{z}$

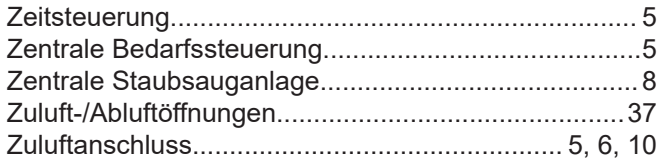

Viessmann Ges.m.b.H. A-4641 Steinhaus bei Wels Telefon: 07242 62381-110 Telefax: 07242 62381-440 [www.viessmann.at](http://www.viessmann.at)

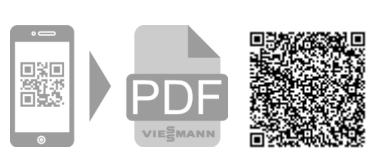

Viessmann Climate Solutions SE 35108 Allendorf Telefon: 06452 70-0 Telefax: 06452 70-2780 [www.viessmann.de](http://www.viessmann.de)